# **Infrastructure as Code**

## **Infrastructure as Code Doing the same thing over and over again**

- So far what we've done in AWS has been done "by hand"
- This is fine for development and experimentation
- Once you have things figured out however, you want to codify your infrastructure
	- AWS CLI
	- CloudFormation
	- Python SDK (boto3)
	- TerraForm

- On your EC2 instance, the AWS CLI is pre-installed
- You can install it on your laptop too
	- [https://docs.aws.amazon.com/cli/latest/userguide/getting-started](https://docs.aws.amazon.com/cli/latest/userguide/getting-started-install.html)[install.html](https://docs.aws.amazon.com/cli/latest/userguide/getting-started-install.html)

- You need IAM credentials from your AWS account to use the CLI
- Log in to AWS Academy
	- https://awsacademy.instructure.com/login/canvas
- Start your AWS environment

- Under AWS Details
- Click on the "Show" button for AWS CLI

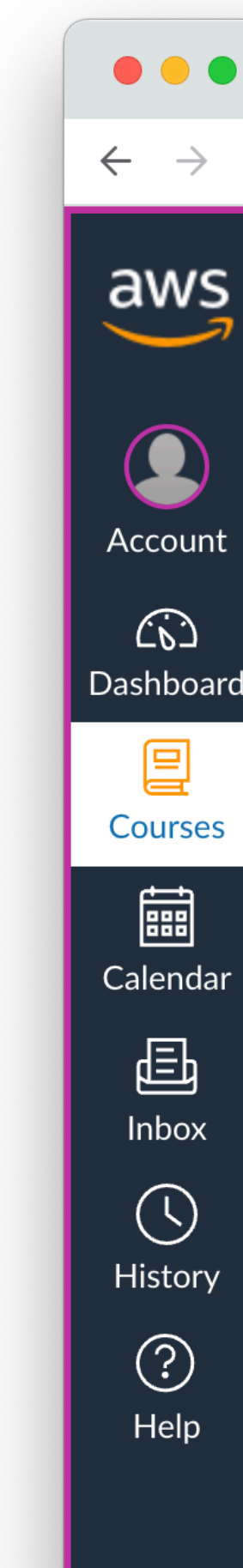

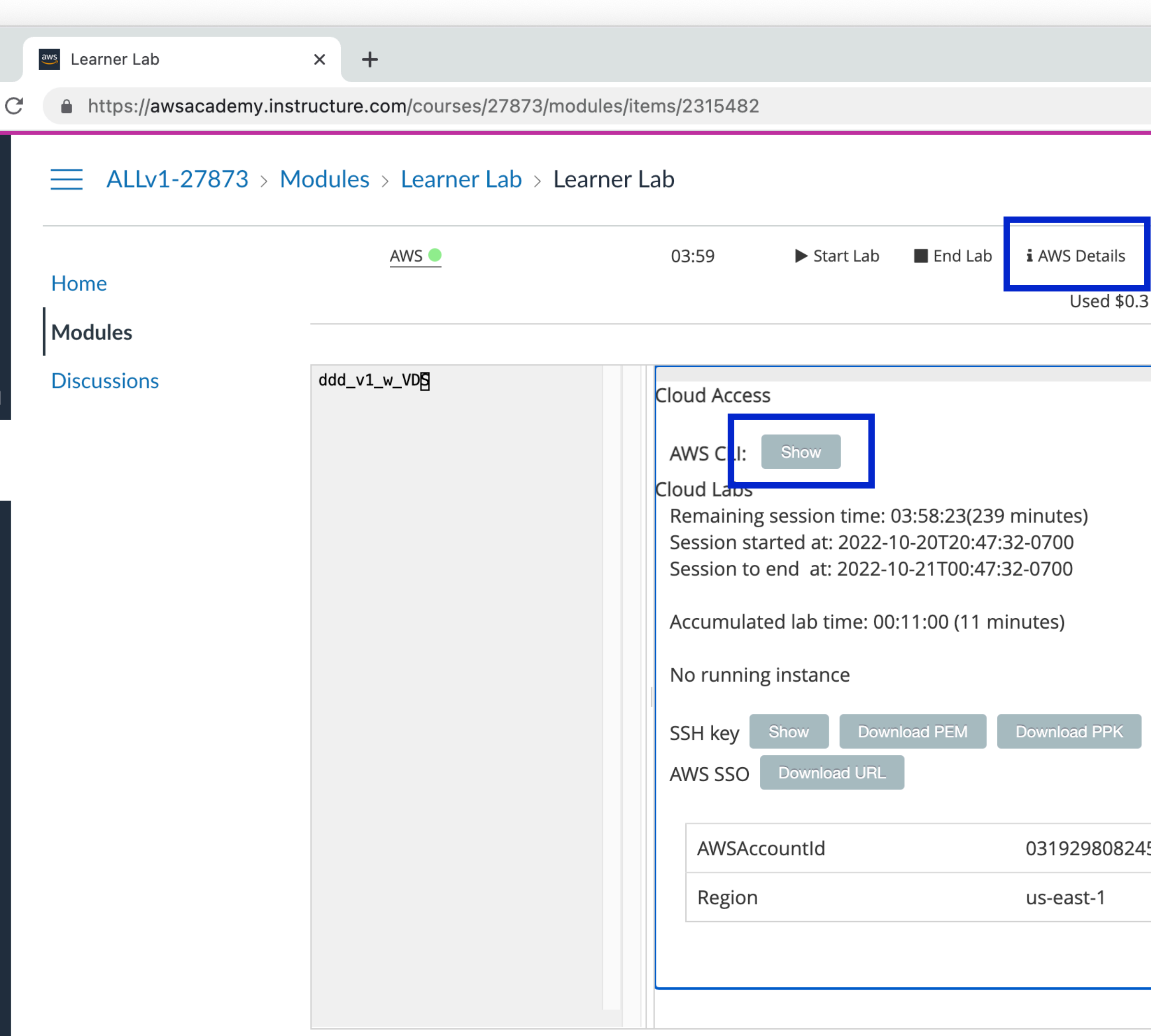

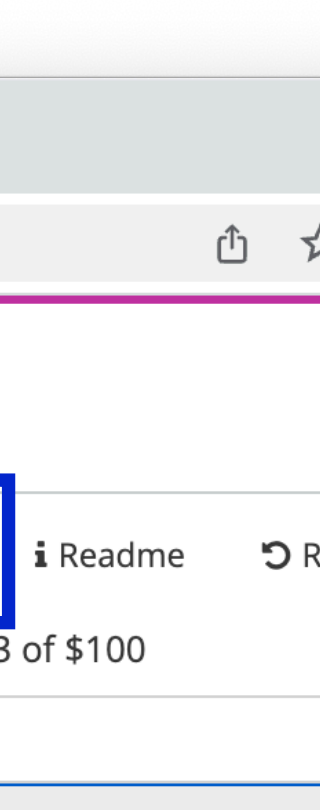

- Copy the contents of the expanded box in to a new file in your user's home directory, inside the hidden  $\sim/$  . aws / folder named credentials.
- See lecture slides 07-aws for walkthrough of setting up credentials in VS Code

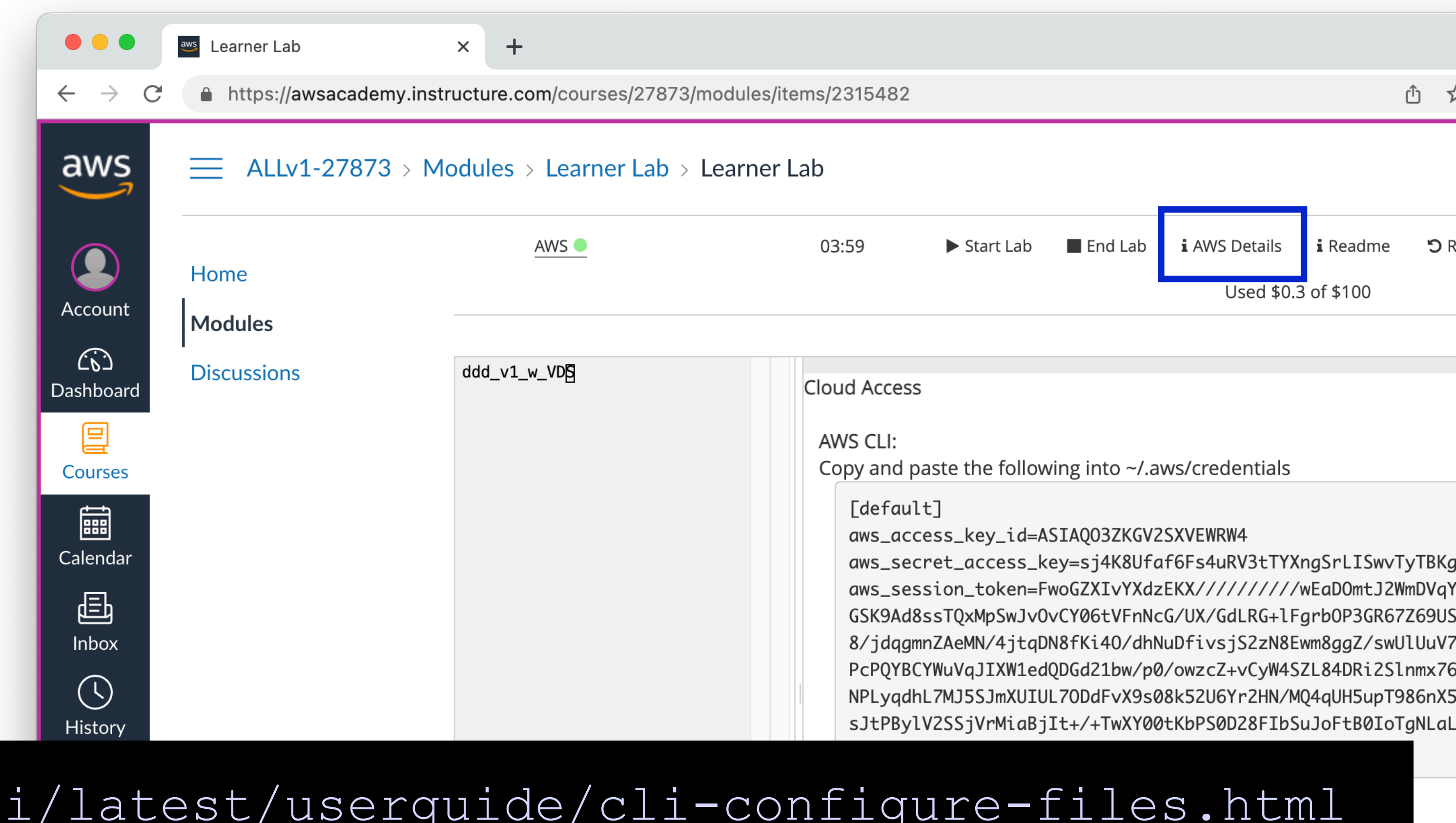

Session started at: 2022-10-20T20:47:32-0700 Session to end at: 2022-10-21T00:47:32-0700

Accumulated lab time: 00:11:00 (11 minutes)

No running instance

#### <https://docs.aws.amazon.com/cli/latest/userguide/cli-configure-files.html>

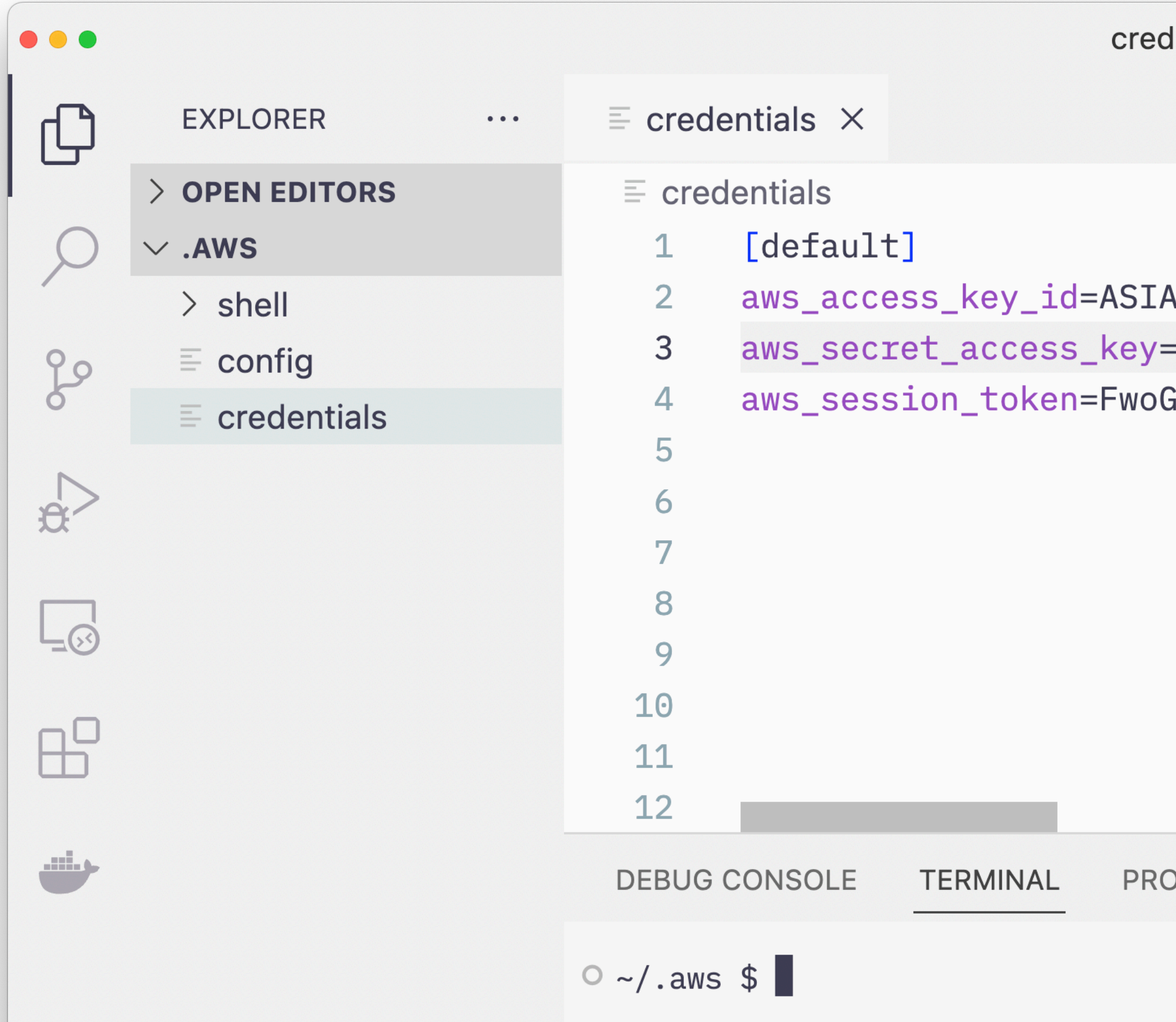

 $\blacksquare$  $\Box$  0% dentials - .aws  $\square$  ... **QO3ZKGV2SXVEWRW4** sj4K8Ufaf6Fs4uRV3tTYXngSrLISwvTy= GZXIvYXdzEKX//////////wEaDOmtJ2WmDVqY8wyCGSK9Ad8ssTQxMpSwJ **∑** bash + ∨ □ m ^ × DBLEMS OUTPUT JUPYTER

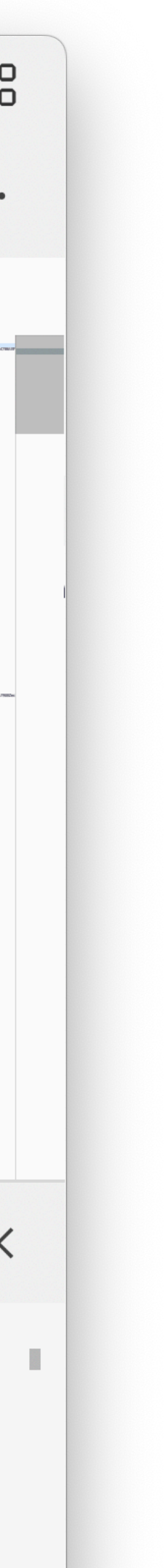

## **Infrastructure as Code Who are you?**

.aws

#### every unique aws sts get-caller-identity

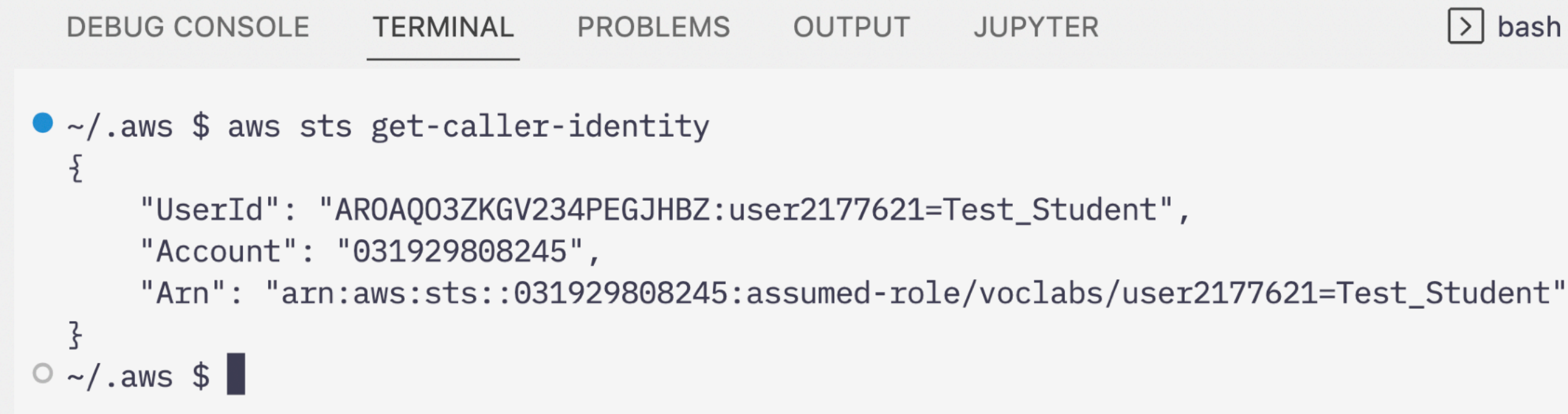

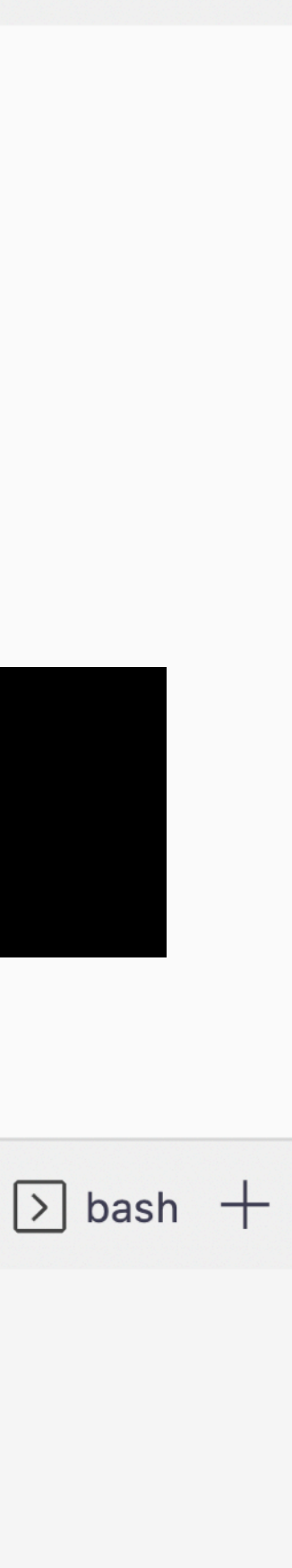

• Get some basic info about your credentials and make sure everything is

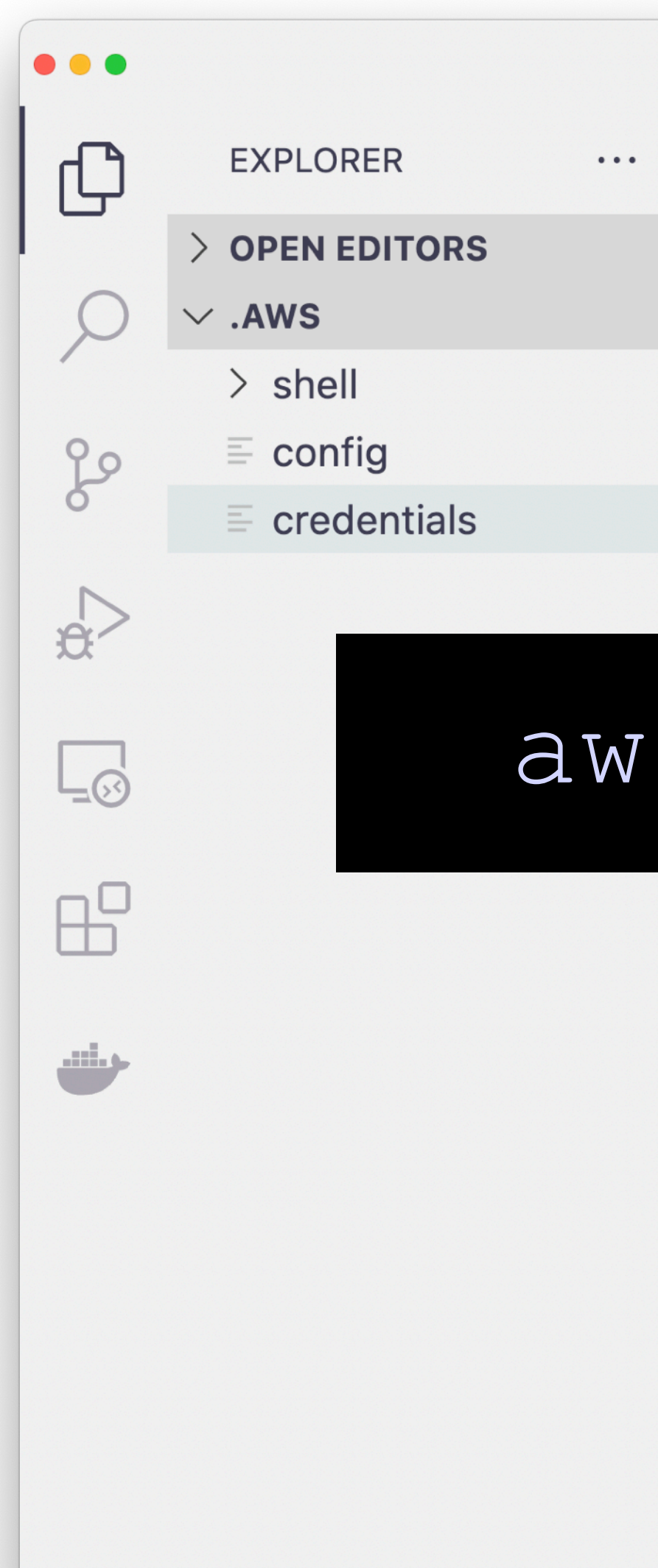

 $\circledR$ 

## **Infrastructure as Code Who are you?**

.aws

#### -caller-identity --output table

```
JUPYTER
 DEBUG CONSOLE
                  TERMINAL
                              PROBLEMS
                                          OUTPUT
• ~/.aws $ aws sts get-caller-identity
      "UserId": "AROAQ03ZKGV234PEGJHBZ:user2177621=Test_Student",
     "Account": "031929808245",
      "Arn": "arn:aws:sts::031929808245:assumed-role/voclabs/user2177621=Test_Student"
• ~/.aws $ aws sts get-caller-identity --output table
                                     GetCallerIdentity
    Account
              031929808245
              arn:aws:sts::031929808245:assumed-role/voclabs/user2177621=Test_Student
    Arn
              AROAQ03ZKGV234PEGJHBZ:user2177621=Test_Student
    UserId |
\circ ~/.aws $
```
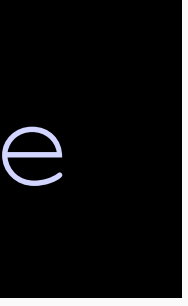

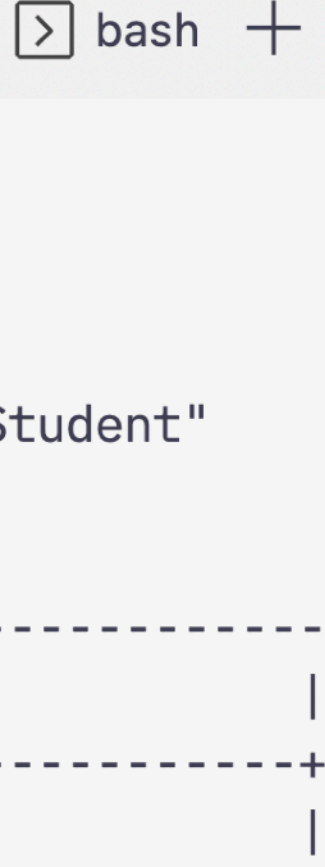

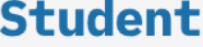

- Default output is JSON
- Can change to text or table

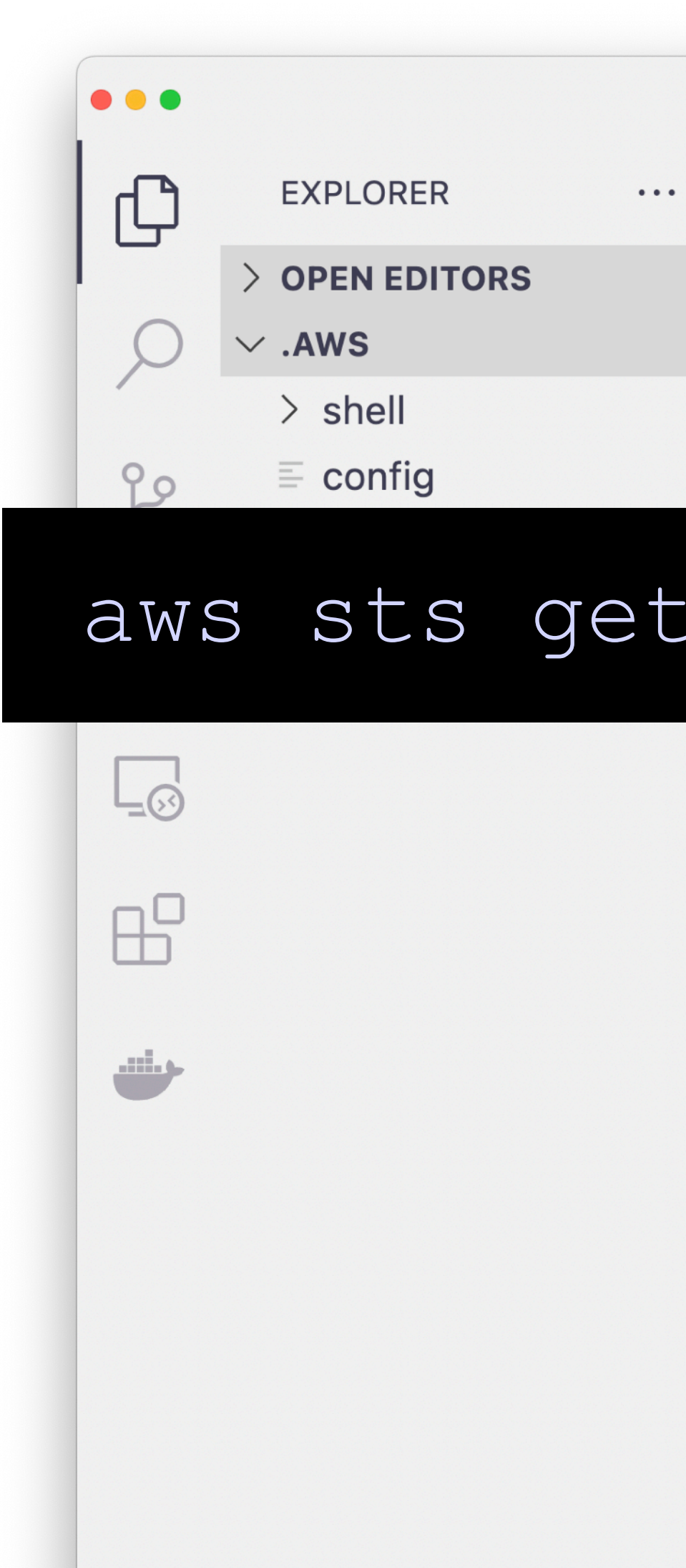

 $\bigotimes$ 

- The aws-cli is a command line interface to the core AWS API
- CLI

#### • Everything you can do with the Web Console, you can do with the API and

configured. Let's find it's ID

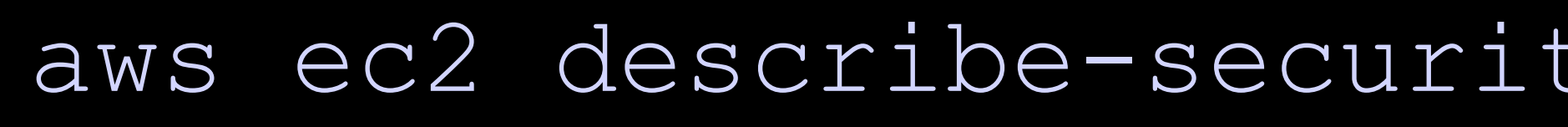

#### • If you've already created an EC2 instance, you have a security group already

#### aws ec2 describe-security-groups --region us-east-1

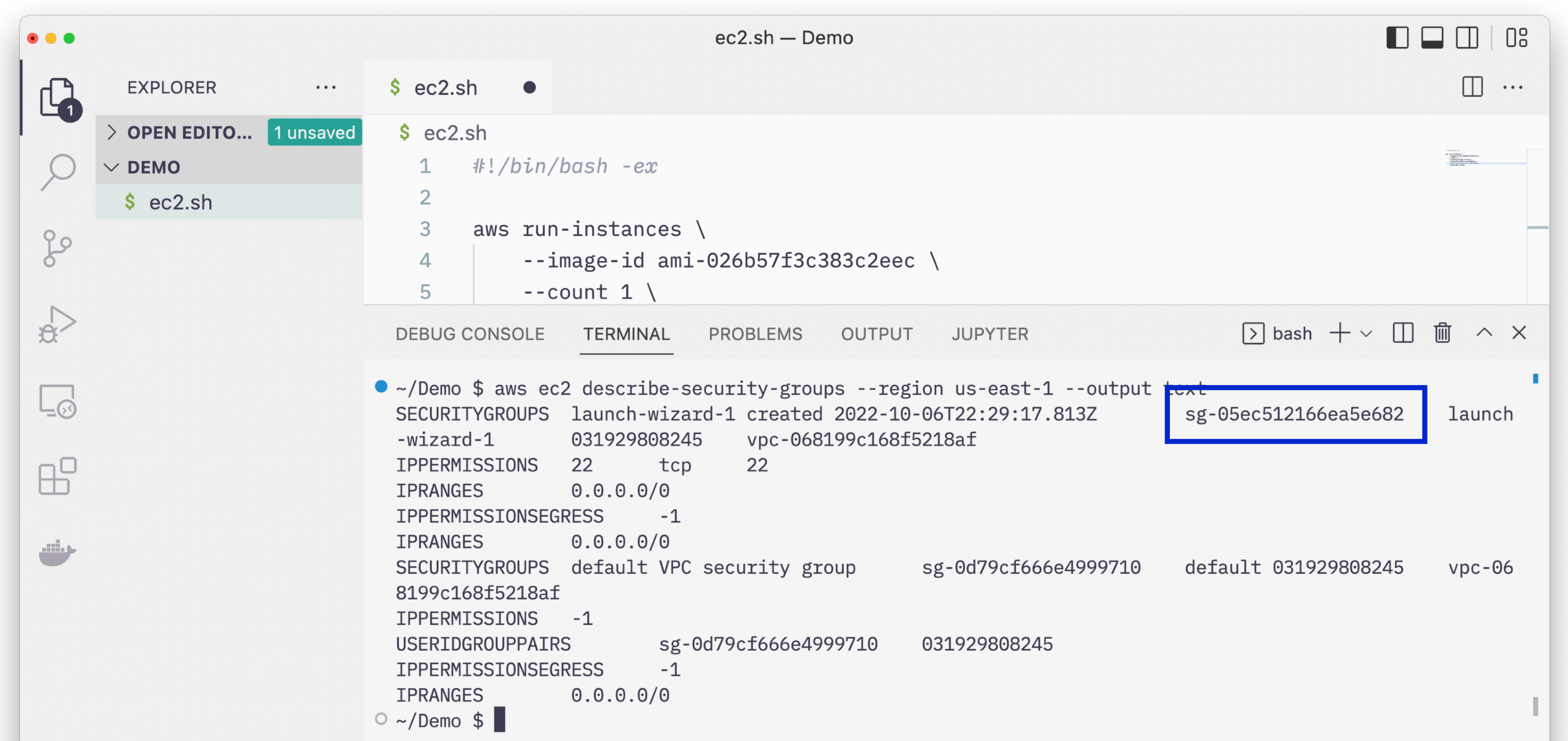

- Looking up information is fine, but can we make things?
- Let's deploy a new EC2 instance from the command line.

# **Infrastructure as Code**

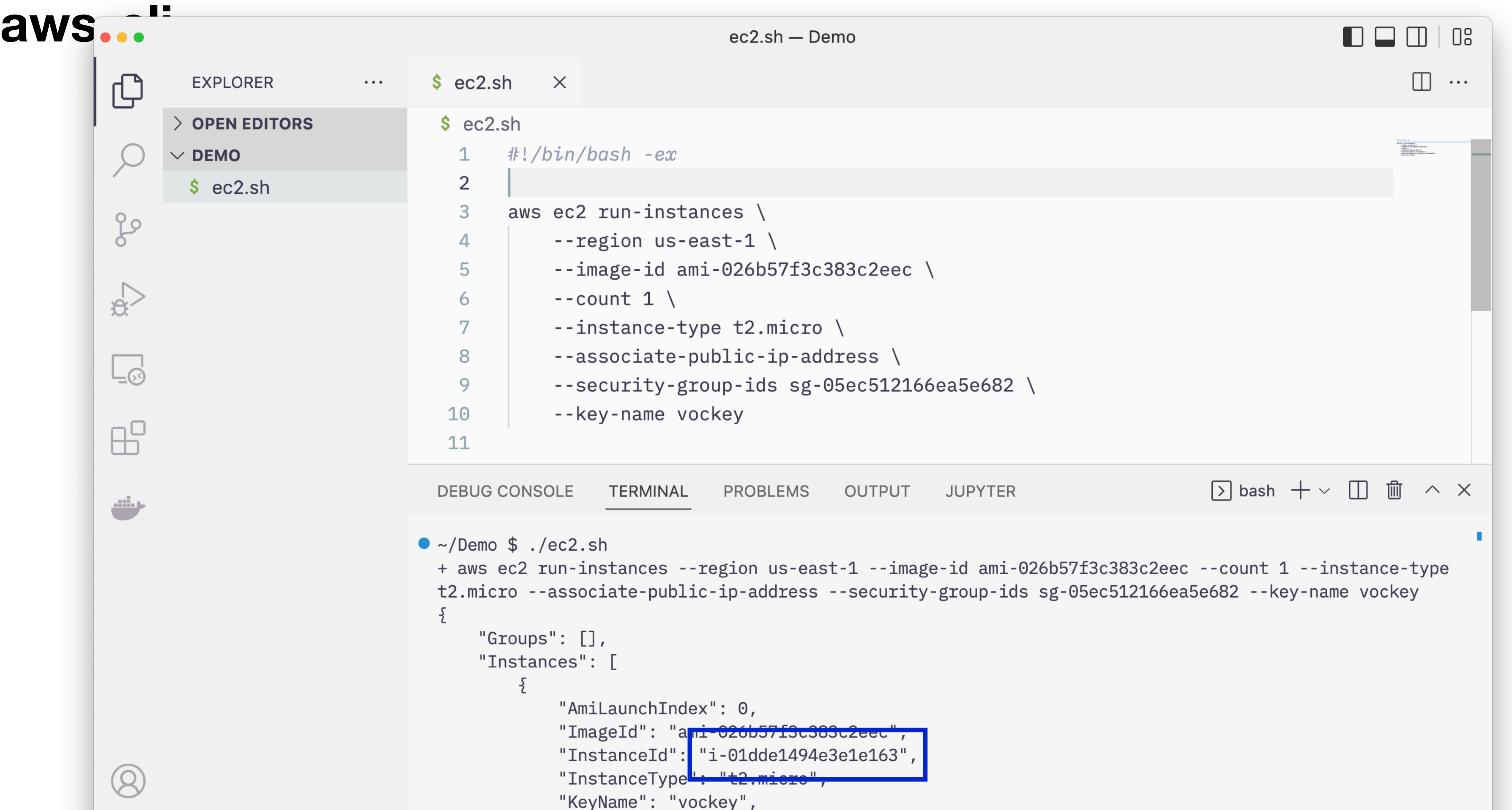

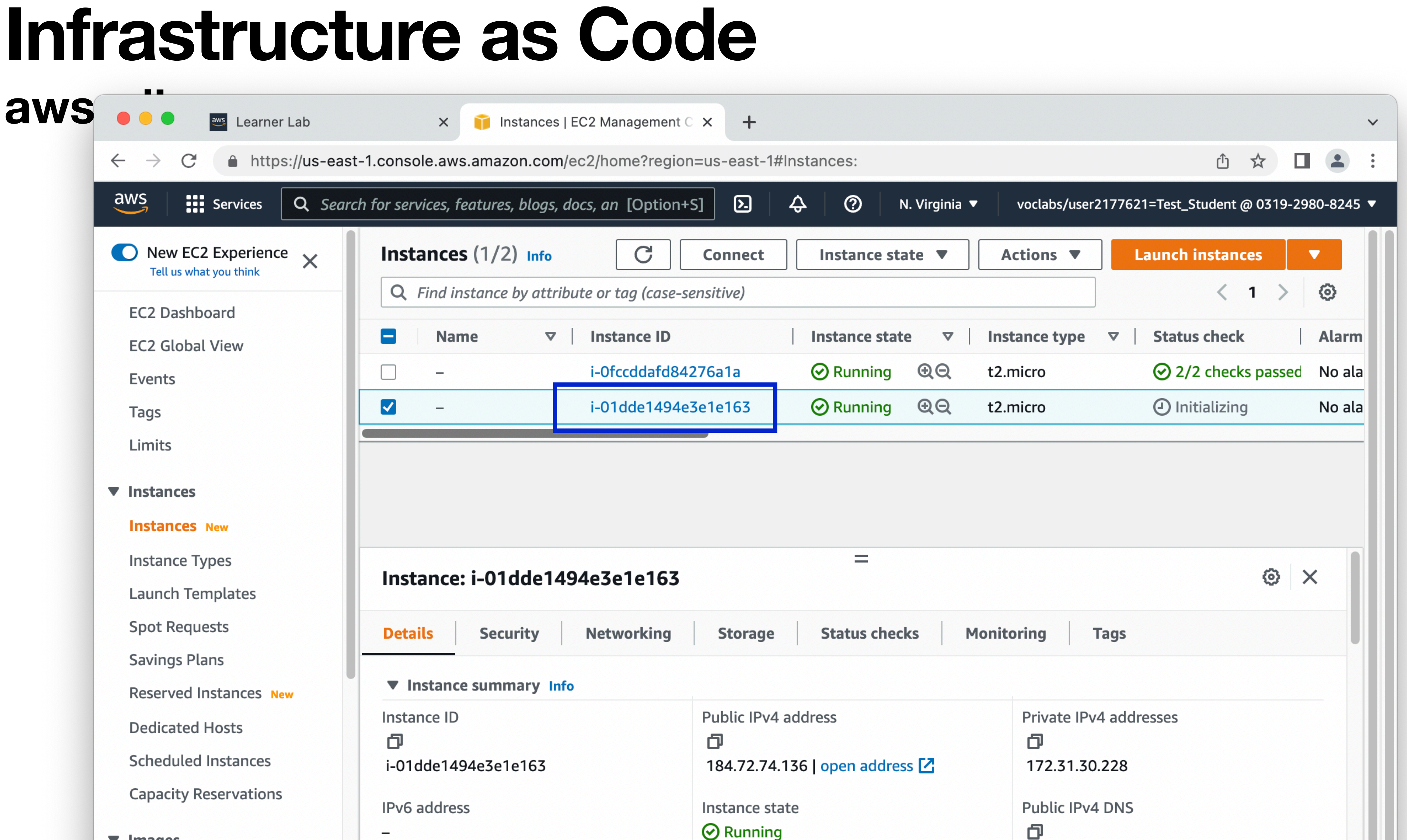

# **CloudFormation**

## **AWS CloudFormation Amazon's first party Infrastructure as Code service**

- Refers to both the templating syntax as well as the AWS service
- Create text file templates which can be repeatedly deployed
- A deployment is called a "stack"

## **AWS CloudFormation Amazon's first party Infrastructure as**

- Templates can be JSON or YAML formatted text files
- Top level sections: Parameters, Resources, Outputs and others
- Most data is basic key/value pairs
- YAML doesn't require you to quote every string

---

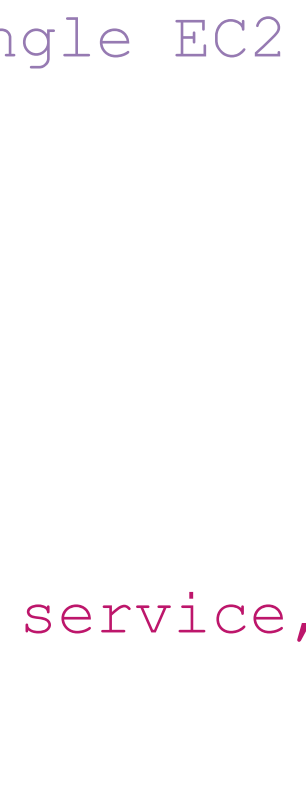

```
# EC2 Basic CloudFormation Deployment 
# ----------------------------------------- 
# 
# This CloudFormation template will deploy a sin
# its own security group. 
AWSTemplateFormatVersion: "2010-09-09"
Parameters: 
   HostName: 
     Type: String 
    Description: "Enter the name of the host or
Resources: 
   Ec2Instance: 
     Type: "AWS::EC2::Instance"
     Properties: 
       ImageId: !Ref AmazonLinuxAmi 
       KeyName: !Ref KeyName 
       InstanceType: !Ref InstanceType 
       IamInstanceProfile: !Ref InstanceProfile 
   InstanceSecurityGroup: 
     Type: "AWS::EC2::SecurityGroup"
     Properties: 
       GroupDescription: "Allow ssh to client host"
       VpcId: !Ref VPCID
       SecurityGroupIngress: 
         - IpProtocol: tcp
           FromPort: 22 
           ToPort: 22 
           CidrIp: "0.0.0.0/0"
Outputs: 
   InstancePublicIP: 
     Condition: AssignPublicIPCondition 
     Description: "The Public IP address of the instance"
     Value: !GetAtt Ec2Instance.PublicIp
```
• Templates can be uploaded to the AWS web console and deployed

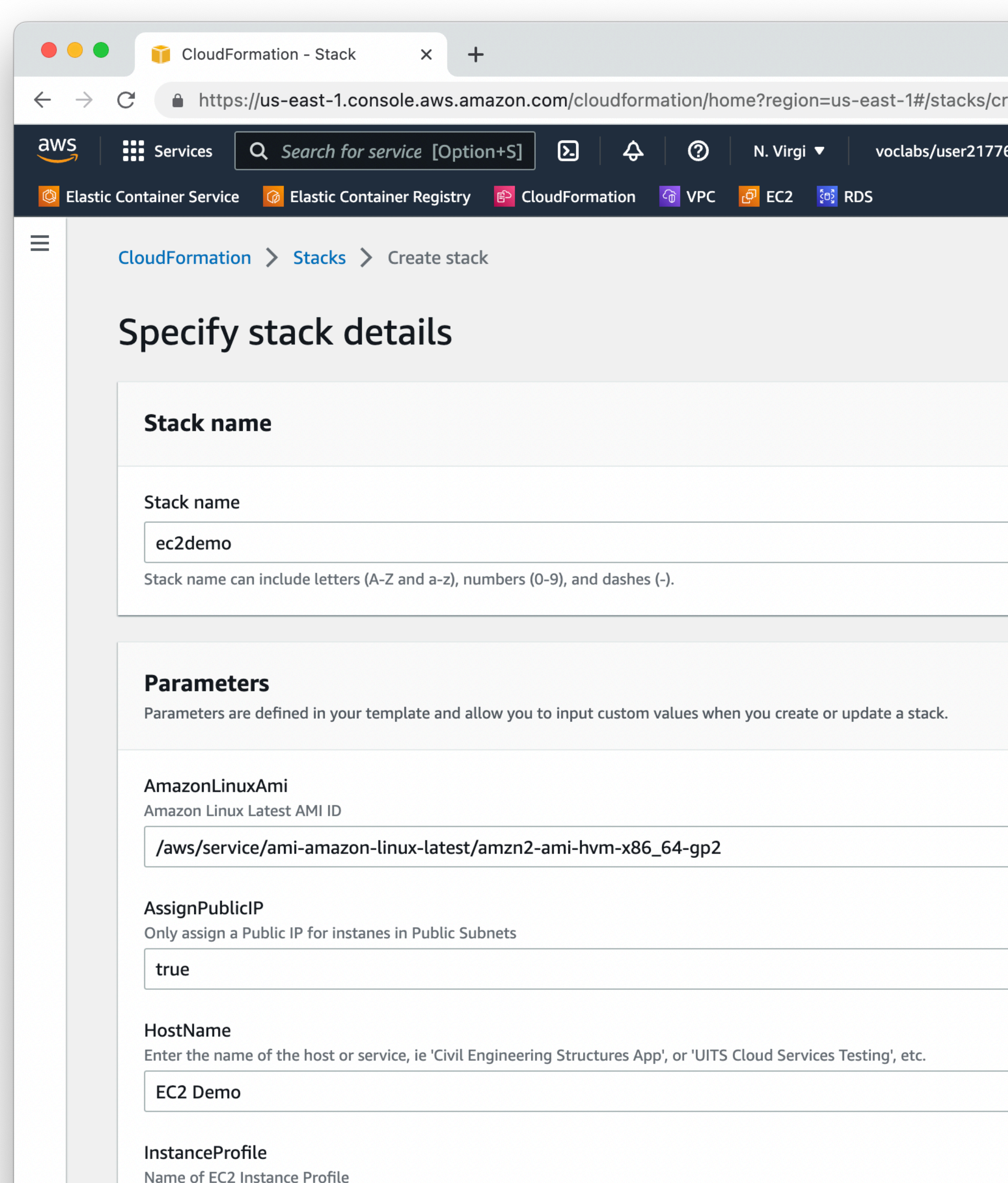

LabInstanceProfile

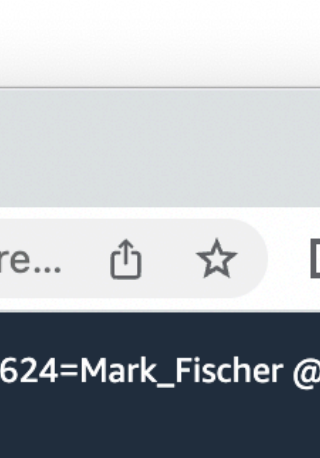

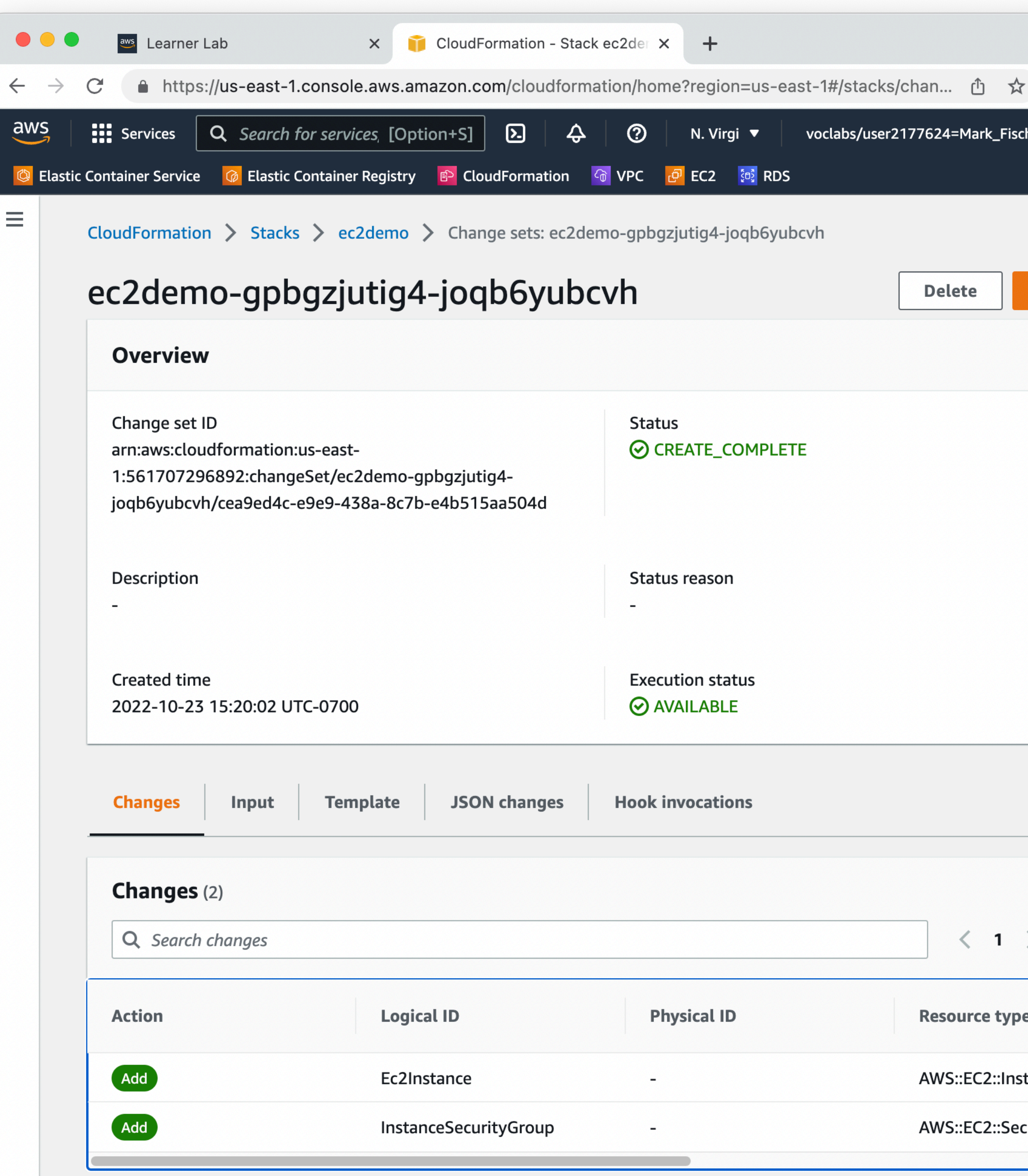

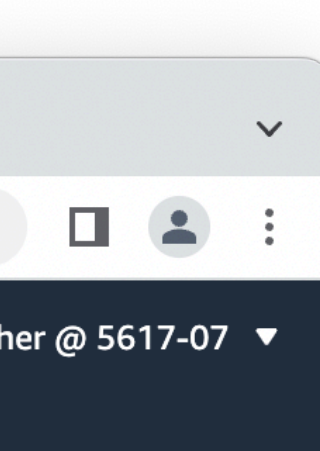

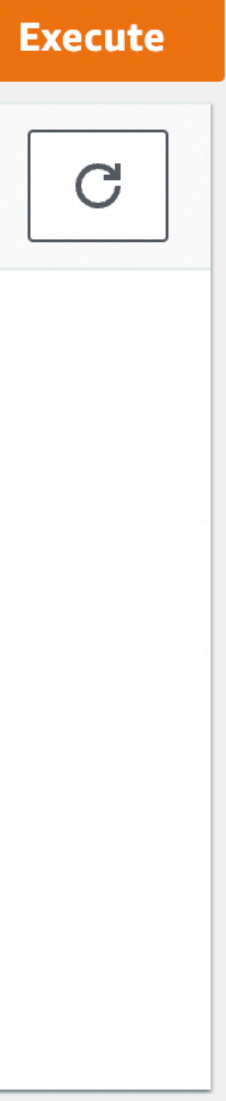

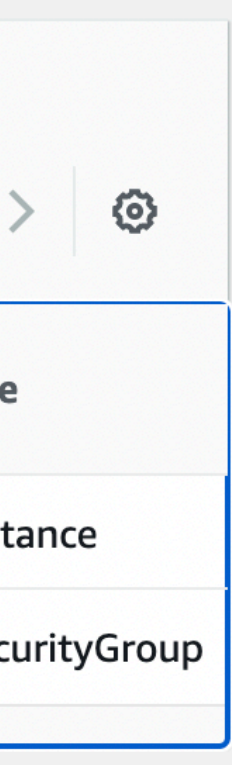

• Stack changes can be previewed before deployment to see what resources will be created or modified

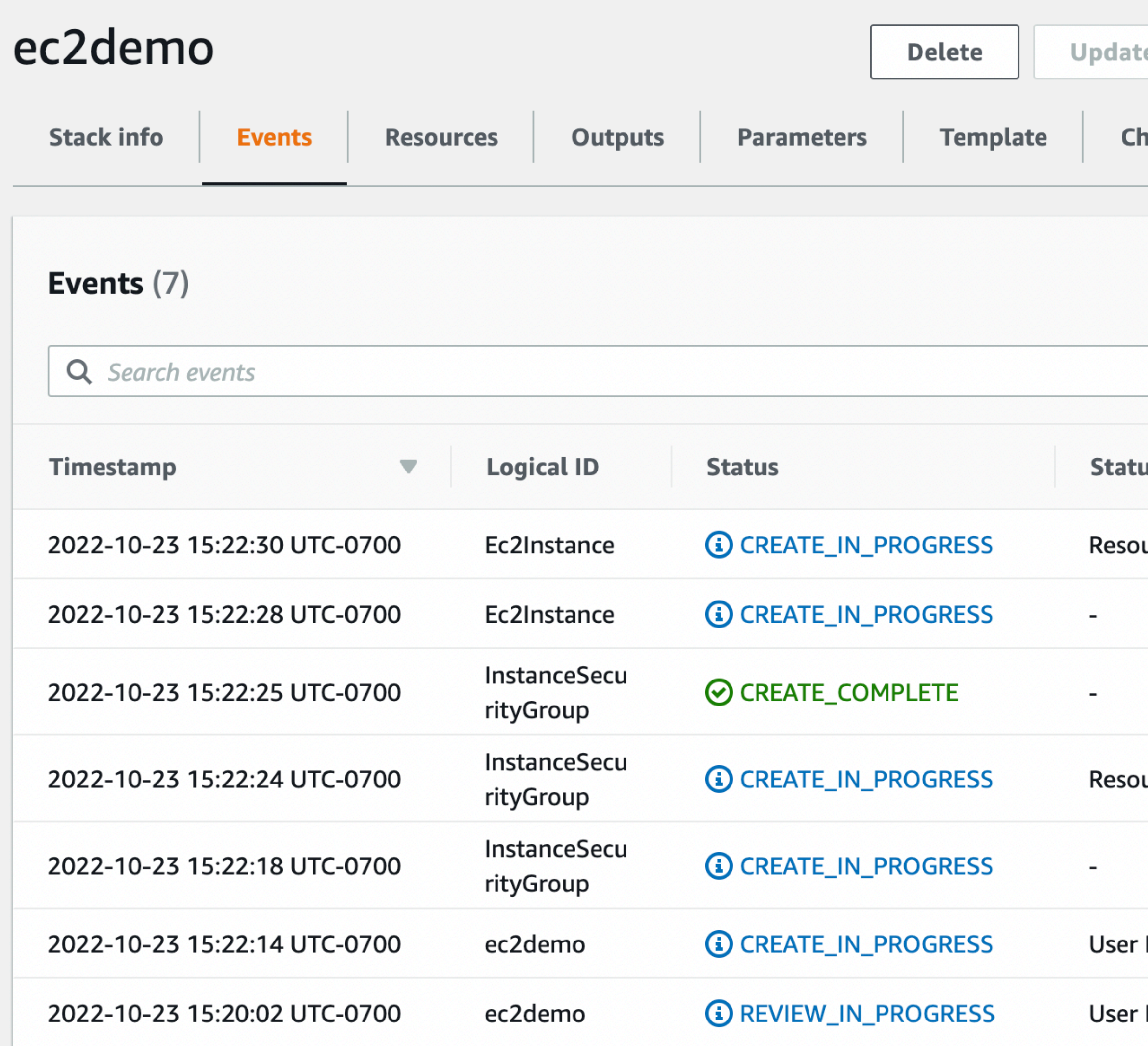

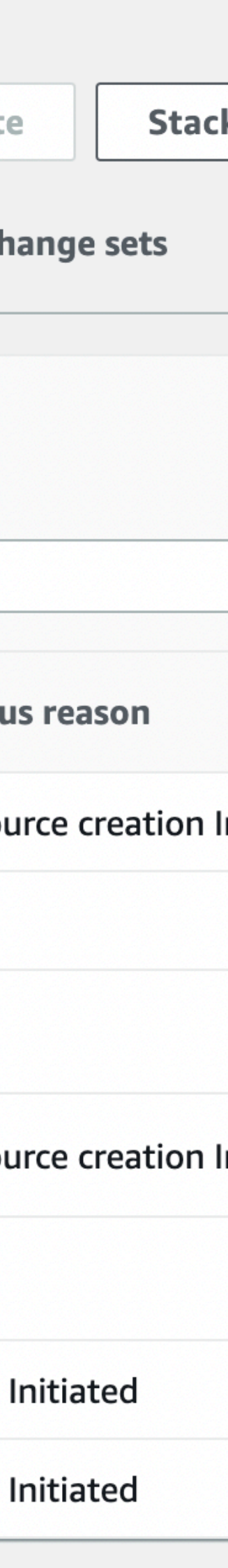

- Can watch the progress of the stack deployment
- If anything fails, CloudFormation can either leave things in place and broken so you can examine things, or it can roll back all your changes

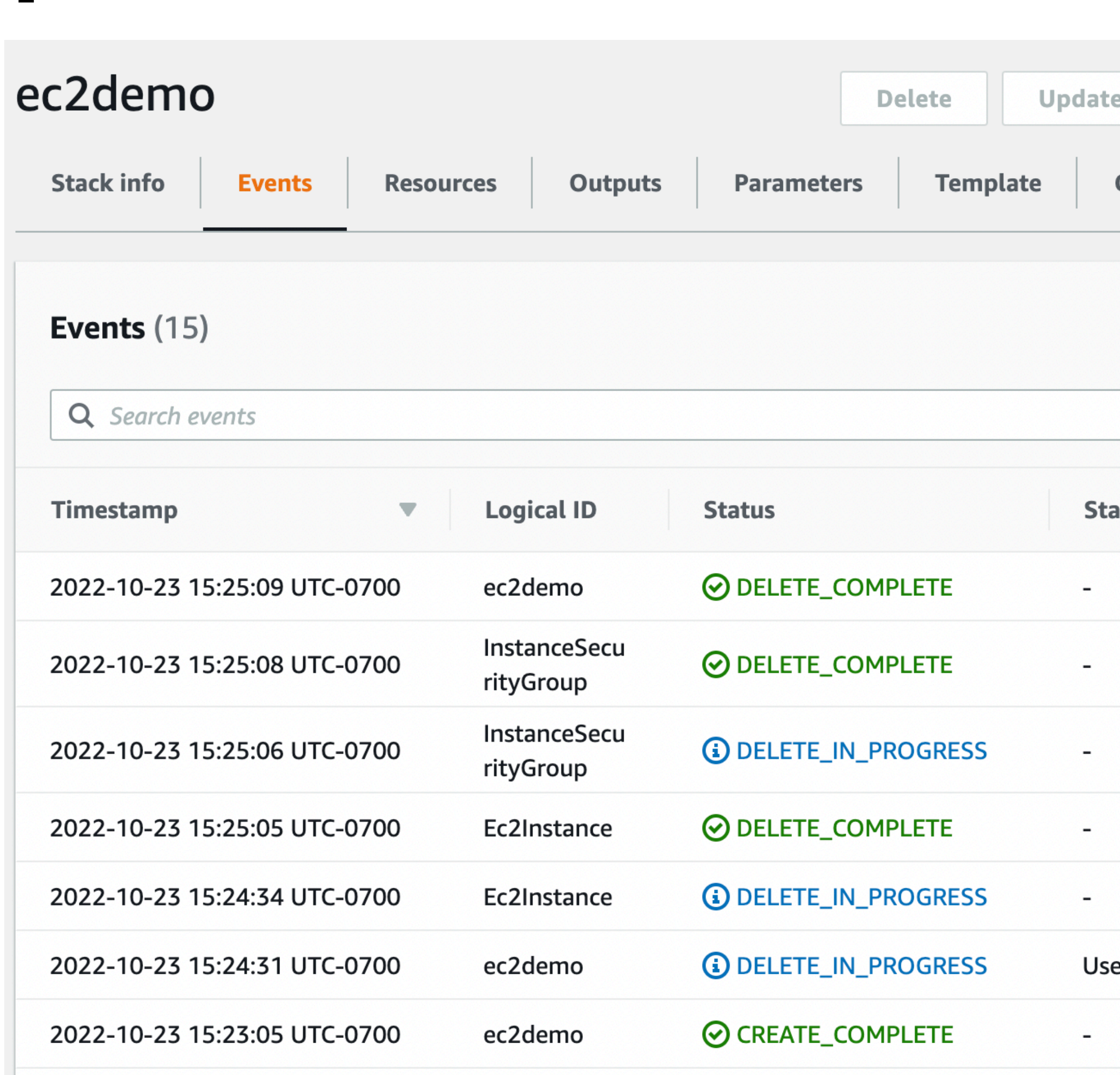

Ec2Instance

2022-10-23 15:23:03 UTC-0700

◎ CREATE\_COMPLETE

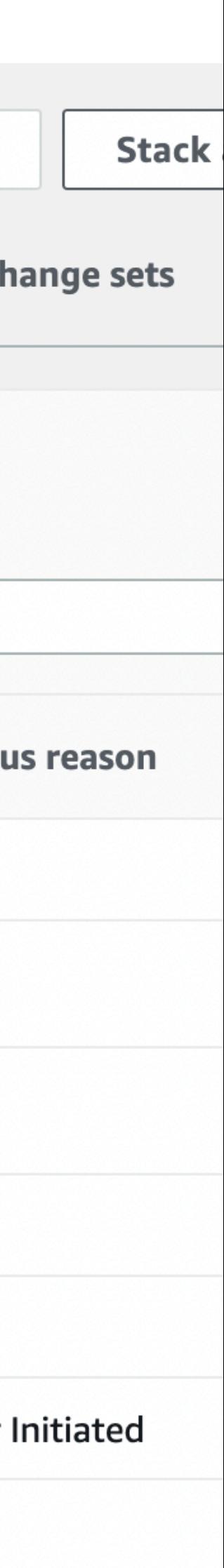

- Stacks can be updated over time
- Stacks can be completely deleted when you're finished with it

# **AWS Python SDK - boto3**

## **AWS Language SDKs Software Development Kit**

- AWS Provides many ways to interact with its API
- RAW REST API
- AWS Web Console
- AWS CLI
- Programming Language SDKs

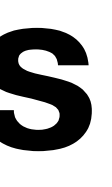

### **AWS Language SDKs Programming Language SDKs**

https://aws.amazon.com/develope:

- Python
- JavaScript
- Node.js
- Java
- Go
- $\bullet$  C++
- .NET
- Ruby
- Rust
- Swift

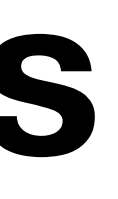

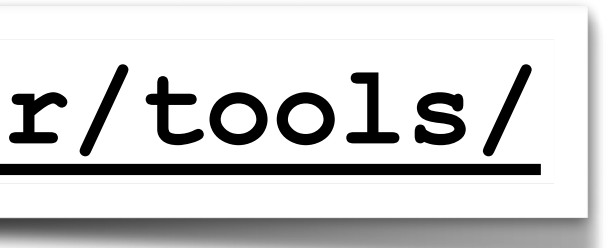

## **Python SDK - boto3 Authentication**

- AWS account, you need credentials
- ~/.aws/credentials file
- will also work
- credentials in to the container

• If you want to run your python code inside of a container, you need to get

• Just like the aws-cli, if you're making AWS API calls from outside of an

• The boto3 SDK knows to look for your [default] credentials from your

• If you got the  $\text{aws}-\text{cli}$  working, then running python code from your laptop

• The SDK documentation is essential

#### <https://boto3.amazonaws.com/v1/documentation/api/latest/index.html>

## **Python SDK - boto3 Two SDK Models**

- Each Service in the boto3 library presents two different interface models
- client model
	- Closely maps directly to the AWS API itself /  $aws-cli$
	- Returns dictionary mappings of the raw JSON responses
- resource model
	- More object oriented
	- Returns python objects

- We want the boto3.client for EC2 to start
- Documentation provides a comprehensive list of all the properties and methods available
- Many examples
- I almost always start here first, then go off to more broad searches if I need to

△ https://boto3.amazonaws.com/v1/documentation/api/latest/reference/services/ec2.html#client

#### **Boto3 Docs 1.24.96** documentation

#### **TABLE OF CONTENTS**

Quickstart

A sample tutorial

Code examples

Developer guide

Security

Available services

AccessAnalyzer

Account

**ACM** 

**ACMPCA** 

**AlexaForBusiness** 

PrometheusService

Amplify

AmplifyBackend

AmplifyUIBuilder

APIGateway

ApiGatewayManagement Api

ApiGatewayV2

AppConfig

AppConfigData

Appflow

AppIntegrationsService

ApplicationAutoScaling

ApplicationInsights

ApplicationCostProfiler

AppMesh

#### Client

#### class EC2. Client

A low-level client representing Amazon Elastic Compute Cloud (EC2)

Amazon Elastic Compute Cloud (Amazon EC2) provides secure and resizable computed Amazon Web Services Cloud. Using Amazon EC2 eliminates the need to invest in har so you can develop and deploy applications faster. Amazon Virtual Private Cloud (Ar enables you to provision a logically isolated section of the Amazon Web Services Clo launch Amazon Web Services resources in a virtual network that you've defined. Am Store (Amazon EBS) provides block level storage volumes for use with EC2 instances highly available and reliable storage volumes that can be attached to any running in like a hard drive.

To learn more, see the following resources:

- Amazon EC2: AmazonEC2 product page, Amazon EC2 documentation
- Amazon EBS: Amazon EBS product page, Amazon EBS documentation
- Amazon VPC: Amazon VPC product page, Amazon VPC documentation
- Amazon Web Services VPN: Amazon Web Services VPN product page, Amazon documentation

#### import boto3

 $client = boto3.client('ec2')$ 

These are the available methods:

- accept\_reserved\_instances\_exchange\_quote()
- · accept\_transit\_gateway\_multicast\_domain\_associations()
- accept\_transit\_gateway\_peering\_attachment()
- · accept\_transit\_gateway\_vpc\_attachment()
- accept vpc endpoint connections()
- accept\_vpc\_peering\_connection()
- advertise\_byoip\_cidr()
- · allocate address()
- · allocate\_hosts()
- · allocate\_ipam\_pool\_cidr()
- apply security groups to client vpn target network()
- · assign\_ipv6\_addresses()
- · assign\_private\_ip\_addresses()
- · associate\_address()
- · associate\_client\_vpn\_target\_network()

- Client version is run instances
- Mostly matches the  $\text{aws}-\text{cli}$  but you can see similarities to the CloudFormation version as well
- Region is defined when creating the client object
- Requires more details for things like NetworkInerfaces and Counts

```
import boto3 
from botocore.config import Config 
conf = Config(reigion name="us-east-1")ec2 = boto3.client('rec2", confiq=conf)call result = ec2.run instances (
     ImageId="ami-026b57f3c383c2eec", 
     InstanceType="t3.micro", 
     MinCount=1, 
    MaxCount=1,
     KeyName="vockey", 
     NetworkInterfaces=[ 
 { 
              "DeviceIndex": 0, 
              "SubnetId": "subnet-0cea5865199d0595c", 
              "Groups": ["sg-07f090fb54ae76532"], 
              "AssociatePublicIpAddress": True, 
 } 
 ], 
\begin{array}{c} \end{array}
```
print(call\_result)

- Response is a generic python dictionary with key/value pairs
- Useful if you only need cursory interaction with the resource after you create it

call\_result["InstanceId"]

{'Groups': [], 'Instances': [{'AmiLaunchIndex': 0, 'ImageId': 'ami-026b57f3c383c2eec', 'InstanceId': 'i-0aafad17c8d49bf7a', 'InstanceType': 't2.micro', 'KeyName': 'vockey', 'LaunchTime' datetime.datetime(2022, 10, 23, 20, 45, 33, tzinfo=tzutc()), 'Monitoring': {'State': 'disabled'}, 'Placement': {'AvailabilityZone': 'us-east-1e', 'GroupName': '', 'Tenancy': 'default'}, 'PrivateDnsName': 'ip-172-31-63-12.ec2.internal', 'PrivateIpAddress': '172.31.63.12', 'ProductCodes': [], 'PublicDnsName': '', 'State': {'Code': 0, 'Name': 'pending'}, 'StateTransitionReason': '', 'SubnetId': 'subnet-Ocea5865199c 'VpcId': 'vpc-0b1989c3c4cd0263a', 'Architecture': 'x86\_64', 'BlockDeviceMappings': [], 'ClientToken': 'c259d26c-0056-41bb a5b3cb42857d', 'EbsOptimized': False, 'EnaSupport': True, 'Hypervisor': 'xen', 'NetworkInterfaces': [{'Attachment': {'AttachTime': datetime.datetime(2022, 10, 23, 20, 45, 33, tzinfo=tzutc()), 'AttachmentId': 'eni-attach-0d2727e02df2c2ea 'DeleteOnTermination': True, 'DeviceIndex': 0, 'Status': 'att 'NetworkCardIndex': 0}, 'Description': '', 'Groups': [{'Group 'launch-wizard-1', 'GroupId': 'sg-07f090fb54ae76532'}], 'Ipv6Addresses': [], 'MacAddress': '06:3d:1a:e8:79:37', 'NetworkInterfaceId': 'eni-0a8b52f5531047feb', 'OwnerId': '561707296892', 'PrivateDnsName': 'ip-172-31-63-12.ec2.intern 'PrivateIpAddress': '172.31.63.12', 'PrivateIpAddresses': [{'Primary': True, 'PrivateDnsName': 'ip-172-31-63-12.ec2.int 'PrivateIpAddress': '172.31.63.12'}], 'SourceDestCheck': True, 'Status': 'in-use', 'SubnetId': 'subnet-0cea5865199d0595c', 'vpc-0b1989c3c4cd0263a', 'InterfaceType': 'interface'}], 'RootDeviceName': '/dev/xvda', 'RootDeviceType': 'ebs', 'SecurityGroups': [{'GroupName': 'launch-wizard-1', 'GroupId': 'sg-07f090fb54ae76532'}], 'SourceDestCheck': True, 'StateReas {'Code': 'pending', 'Message': 'pending'}, 'VirtualizationTyp 'hvm', 'CpuOptions': {'CoreCount': 1, 'ThreadsPerCore': 1}, 'CapacityReservationSpecification': { 'CapacityReservationPref 'open'}, 'MetadataOptions': {'State': 'pending', 'HttpTokens':

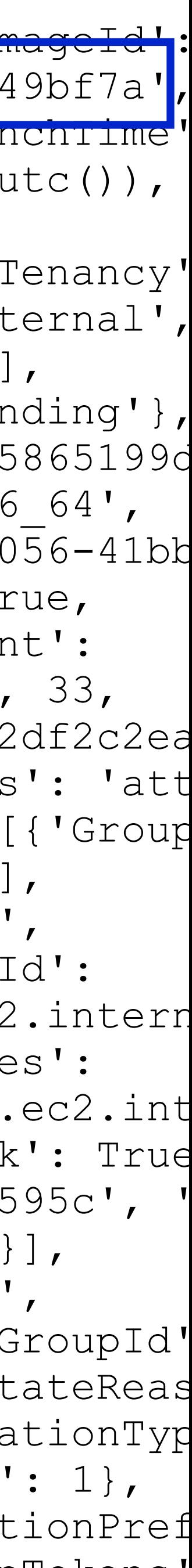

- The resource model allows us to manipulate objects
- Here we first create an EC2 instance object in our code
- Because it is a python object, we can easily inspect attributes and call methods

\$ python3 ec2-terminate.py {'Code': 16, 'Name': 'running'} {'Code': 48, 'Name': 'terminated'}  $\mathcal{S}$ 

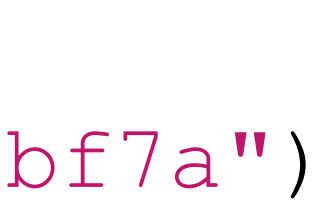

import boto3 from botocore.config import Config

conf =  $Config(reigion name="us-east-1")$  $ec2 = boto3.resource("ec2", confiq=conf)$ instance =  $ec2.\nInstance("i-0aafad17c8d49bf7a")$ 

print(instance.state) instance.terminate() instance.wait\_until\_terminated() print(instance.state)

# **Terraform Open-Source Multi-Provider Templating System**

### **Terraform Create an EC2 Instance**

- Open-source tool spooned by **HashiCorp**
- Supports multiple cloud providers
- Has its own language that is similar to JSON, but supports comments, and built-in references and functions
- Install the terraform CLI tool

```
terraform { 
  required_providers { 
   aws = {
     source = "hashicorp/aws"version = " \sim 4.16"
 } 
 } 
 required version = ">= 1.2.0"} 
provider "aws" { 
 region = "us-east-1"} 
# Create a basic EC2 Instance 
resource "aws_instance" "app_server" { 
 ami = "ami-026b57f3c383c2eec"
 instance type = "t2.micro"associate public ip address = true
 subnet_id = "subnet-0cea5865199d05
 security groups = ["sg-07f090fb54ae76532"
 key name = "vockey"}
```
**<https://www.terraform.io/downloads>**

## **Comparison So what should you use?**

- "It depends"
- Each method presented here has advantages and disadvantages
- Significant overlap between tools
- depending on needs

• Can always start simple with a shell script running aws-cli commands. As that becomes cumbersome move to either boto3 or CloudFormation/Terraform

# **Version Control Systems Basically git**

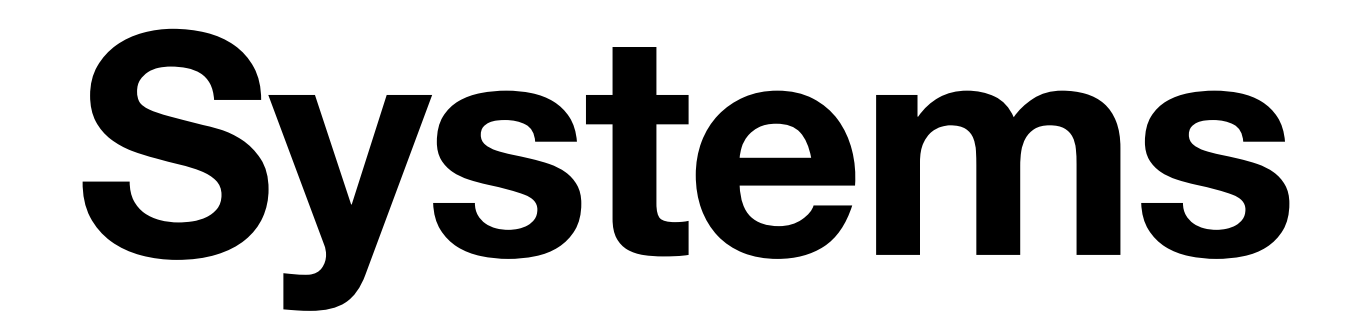

## **Version Control Systems It's just git these days**

- A version control system aims to keep track of all the changes made to any of your project files
- Mostly focused on text files
- Binary files can be versioned, but they are harder to look at differences • If you're dealing with text files that might change, you should probably use a
- version control system

## **Version Control Systems It's just git these days**

- Years ago there used to be several competing version control systems
- These days the industry has basically settled on  $q$ it
- Originally developed to manage the Linux kernel.
- Designed as a distributed version control system with direct peer-to-peer capabilities
	- Very rarely used in practice
- Hub & spoke model of older version control systems gave rise to GitHub
- GitHub  $\neq$  git!

# **The git Version Control System**

- A git repository is basically a folder with a hidden.  $q$ it directory in it which contains state and history
- Files added to the folder can then be added to change sets and committed to the repository
- All of this can happen locally on your computer without needing a server
- If you want to use a service like GitHub, your local repository can be pushed to a remote repository hosted on GitHub.

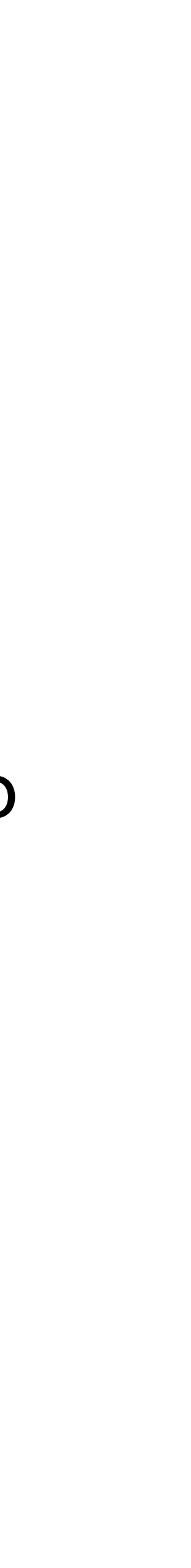

- <https://git-scm.com/downloads>
- Many platforms have git installed by default
	- macOS has git as part of Xcode
	- Windows installer
	- Linux package managers

- Initial setup commands
- Set your default branch name
- Set your user.name
- Set your user.email

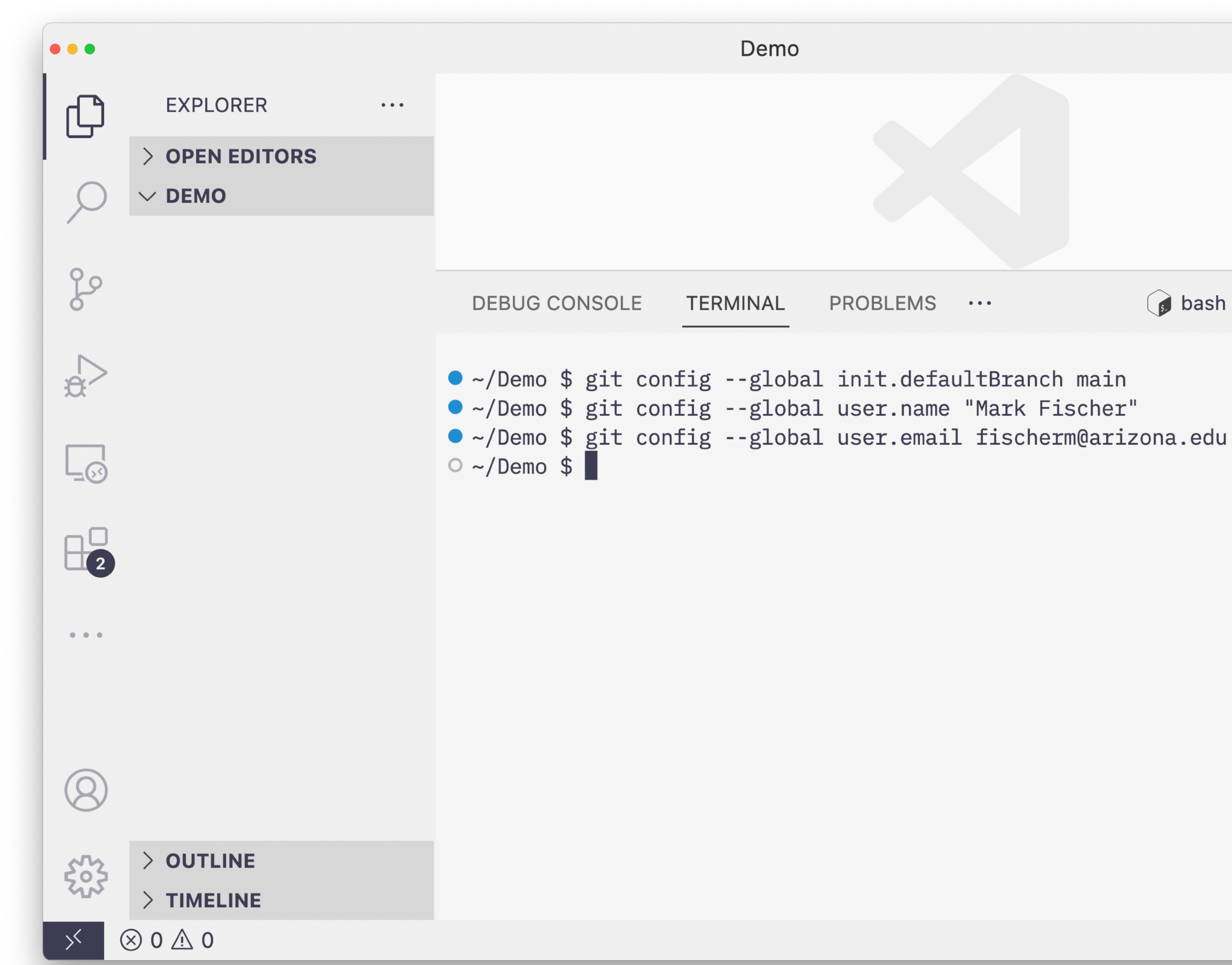

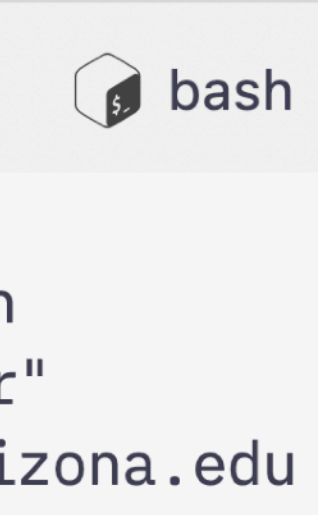

- Create some files
- git init to initialize your current folder as a repository

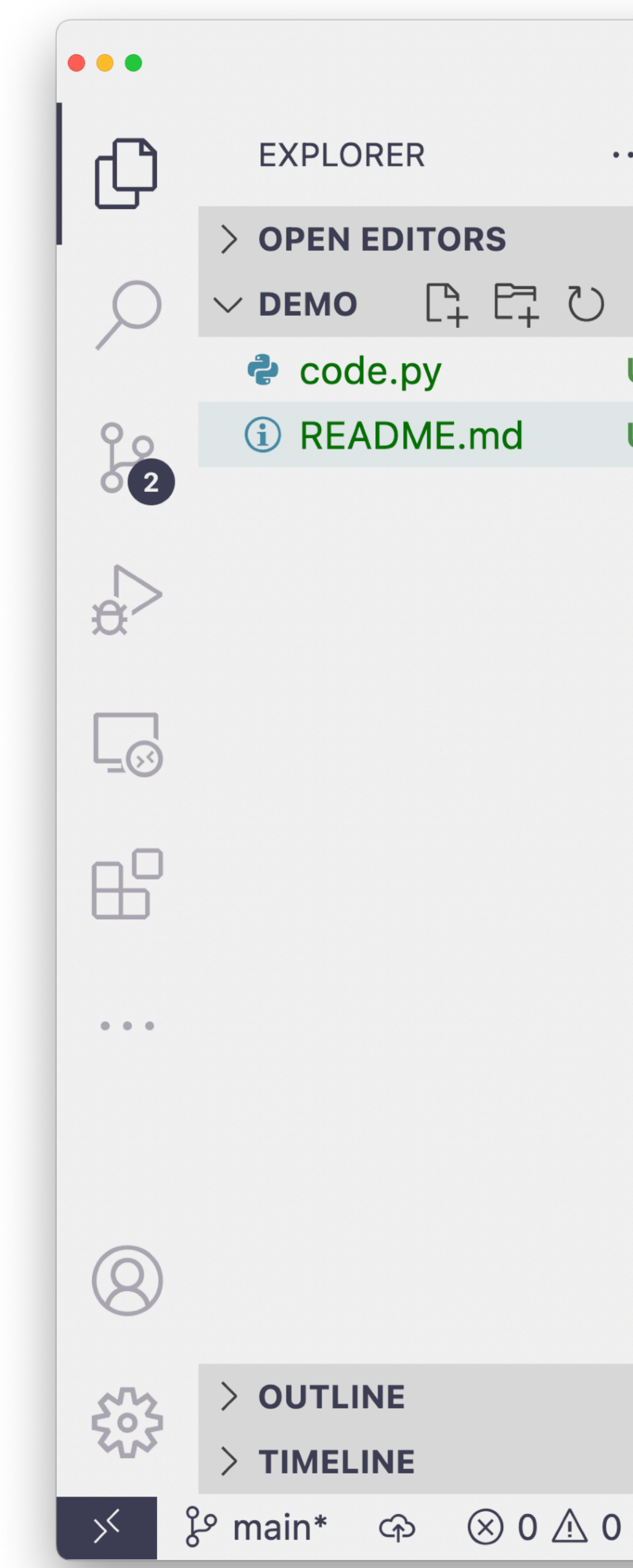

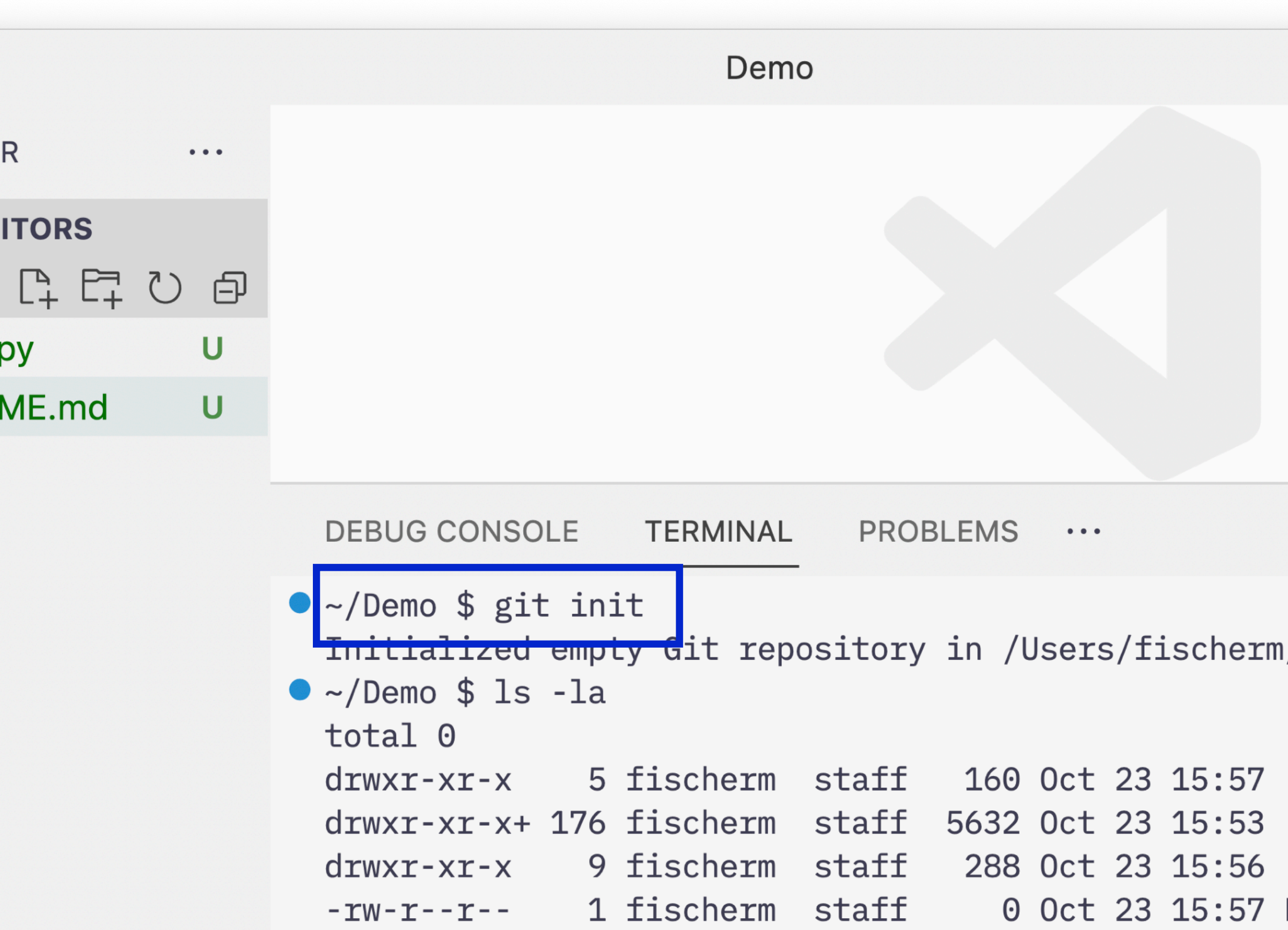

 $-TW-T--T--$ 

 $\circ$  ~/Demo \$

1 fischerm staff 0 Oct 23 15:57 code.py

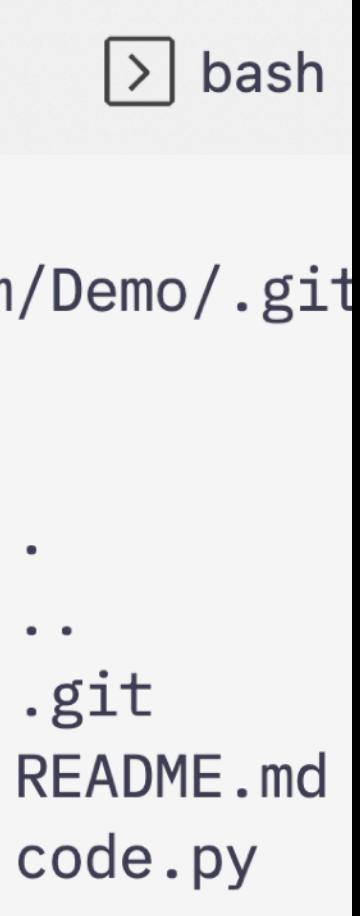

• Use git status to show what changes are not in your repository

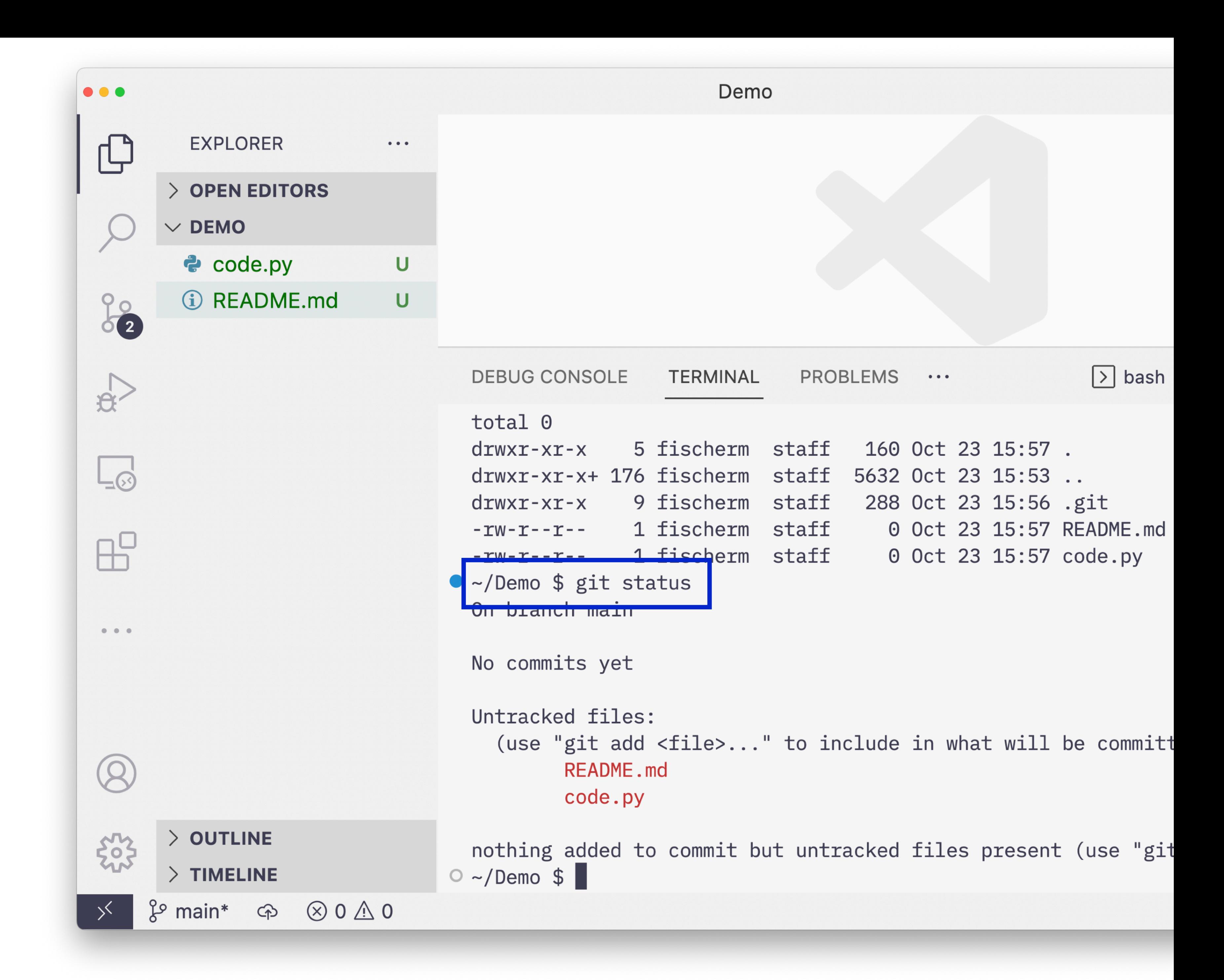

• Use git add to stage new or changed files

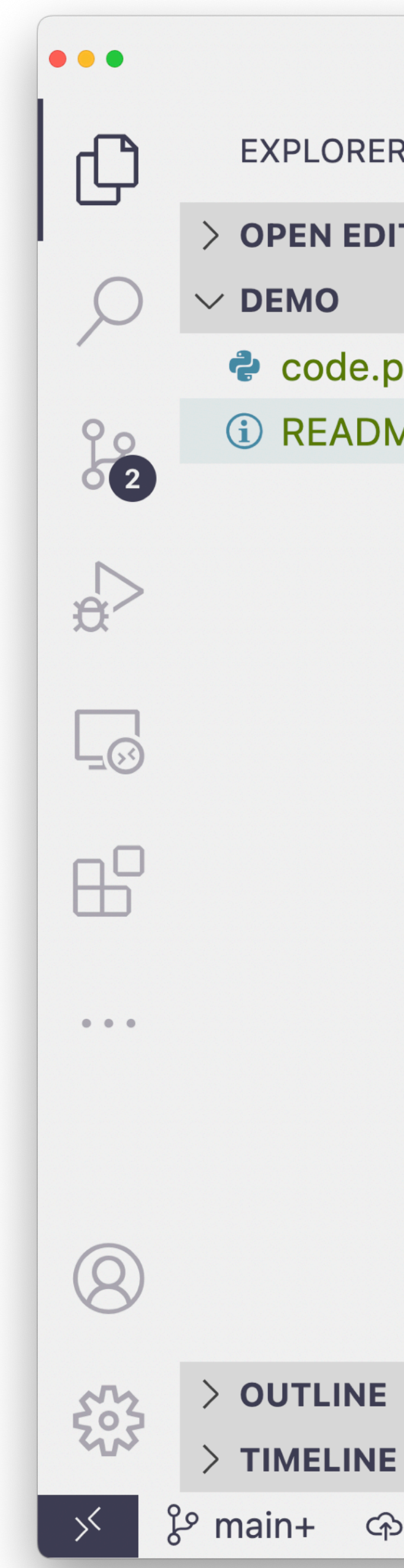

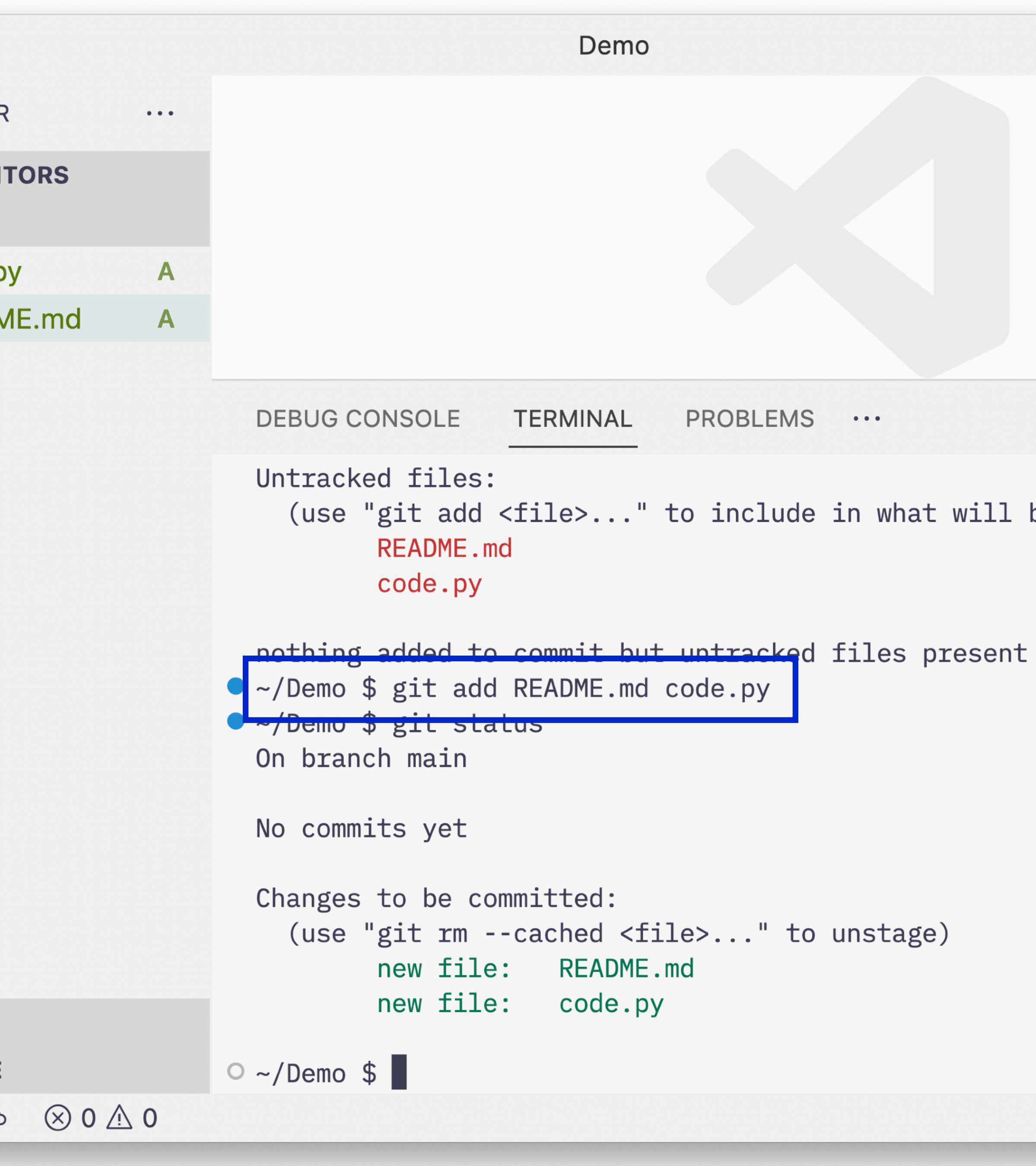

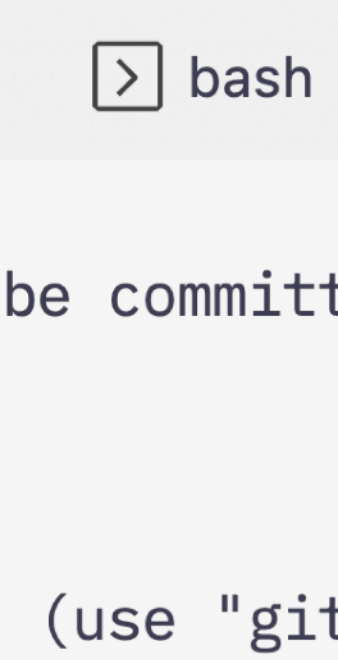

- Use git commit to commit all staged changes to the repository along with a change log message
- Message can be provided inline with the -m option, or with a CLI text editor like vim

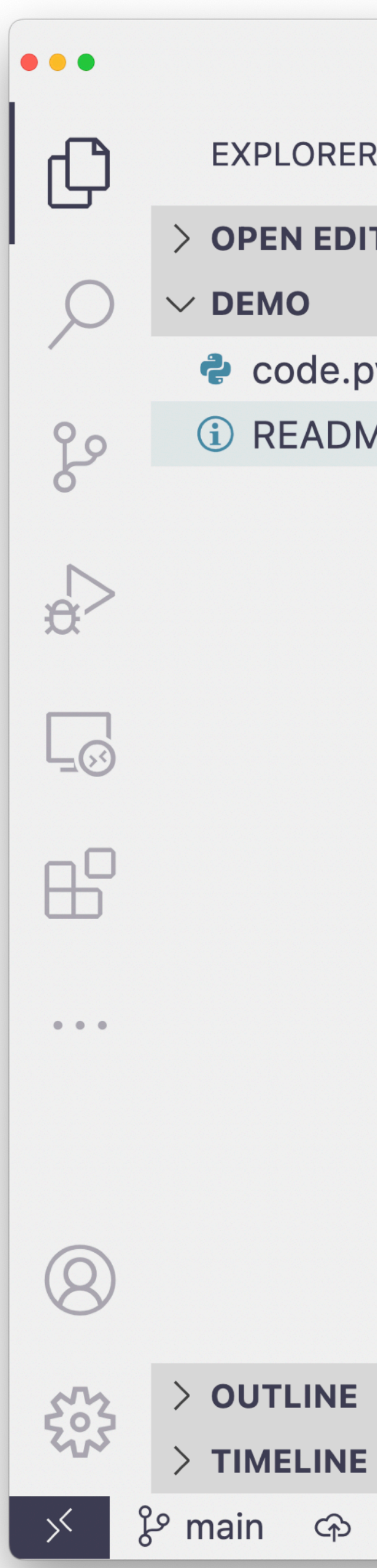

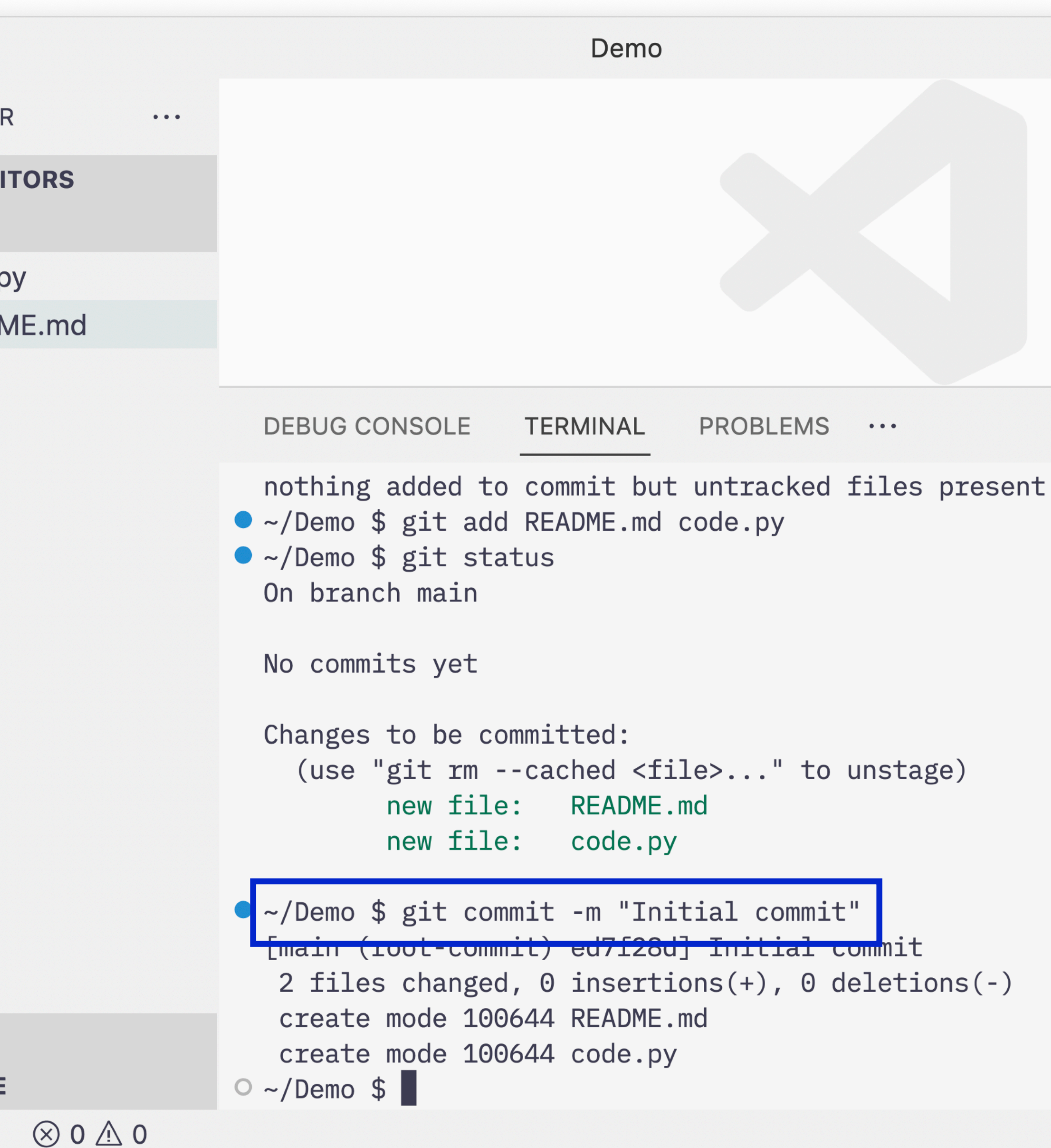

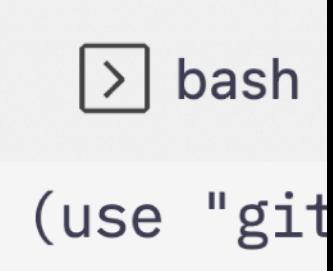

- Tools like VS Code have built-in support for git
- Add and commit changed files directly in VS Code GUI

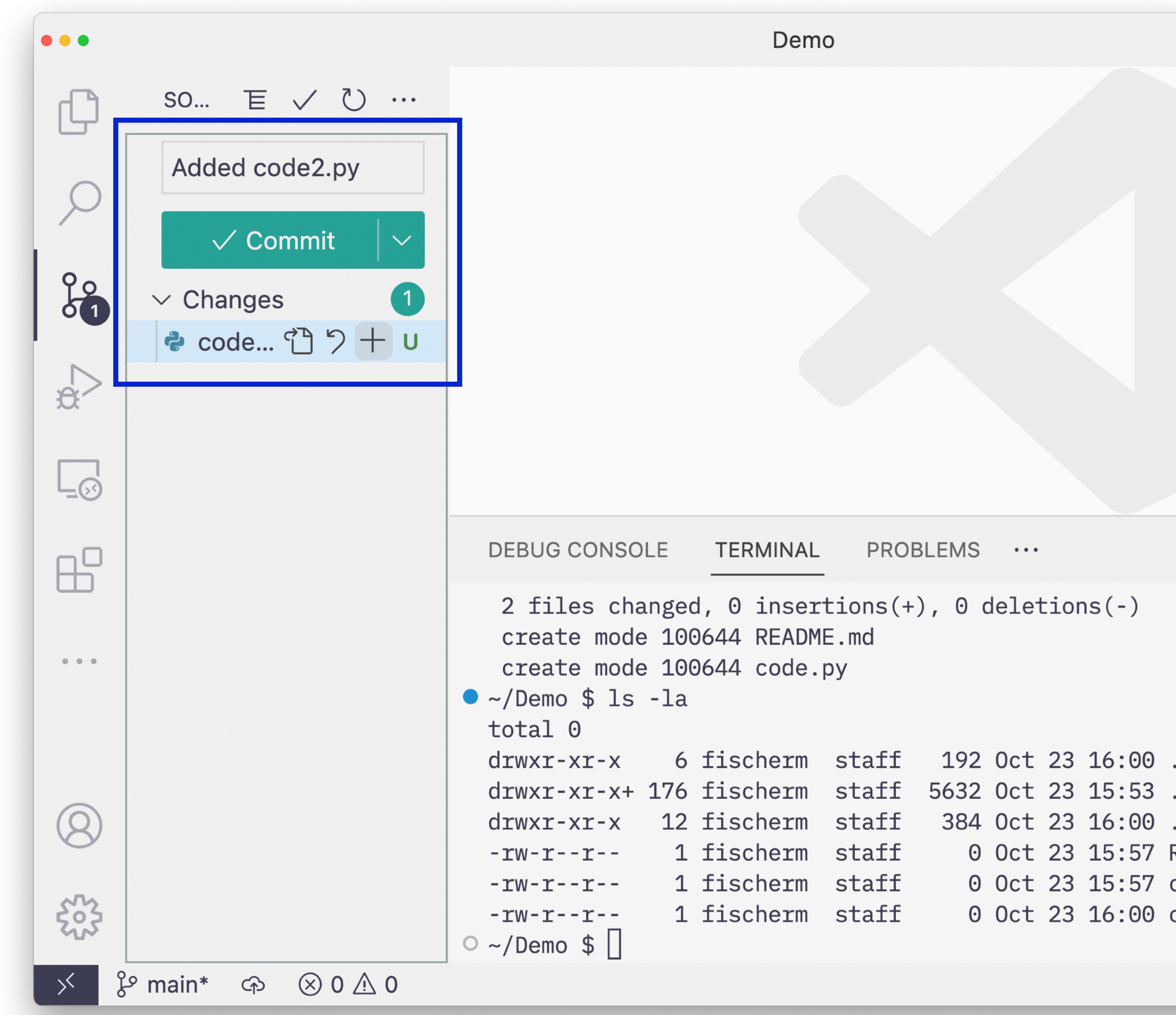

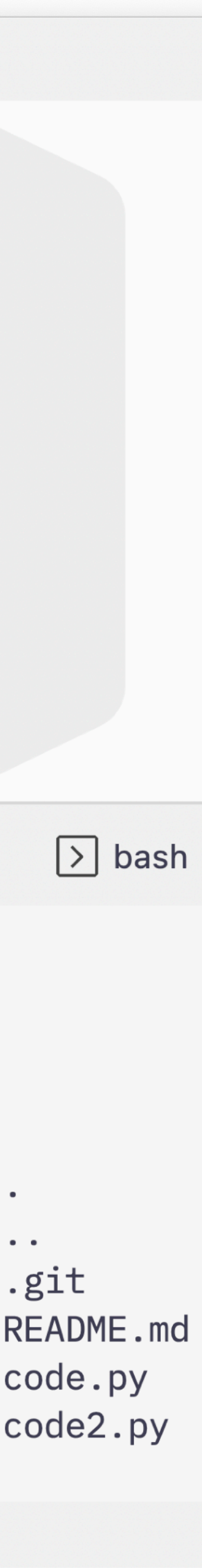

• Committing changes to files that are already tracked can be done with the  $-a$ option on the git commit command

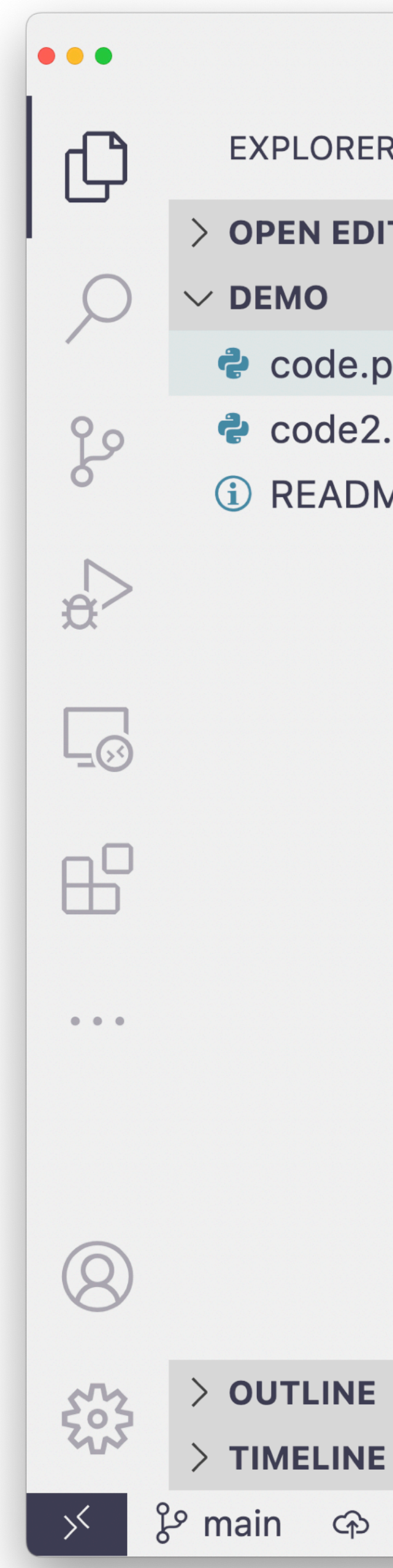

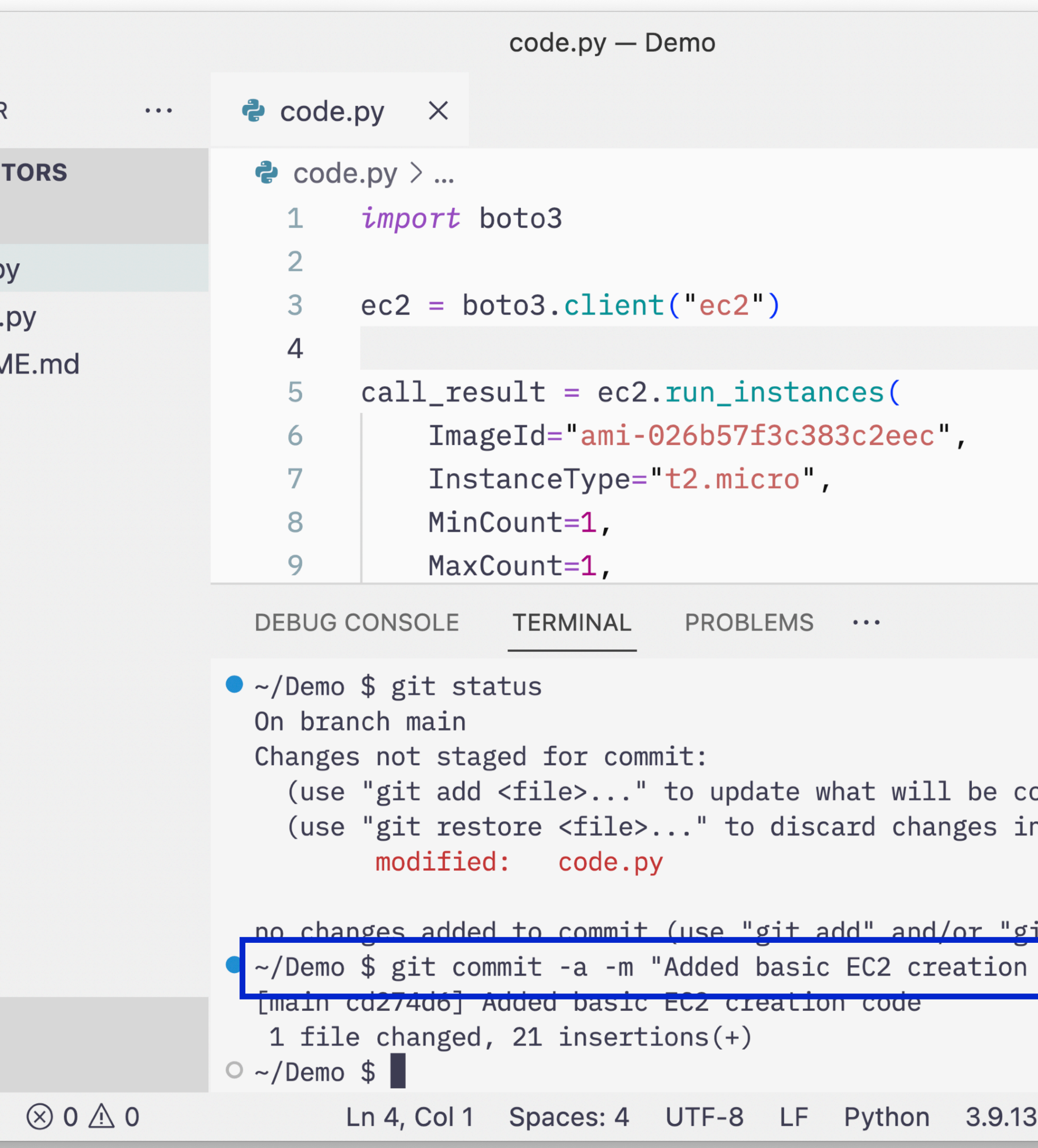

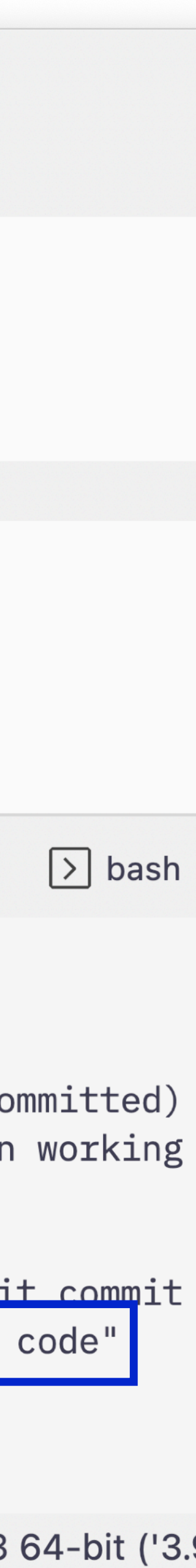

• VS Code also has built-in support for showing differences between files as you work

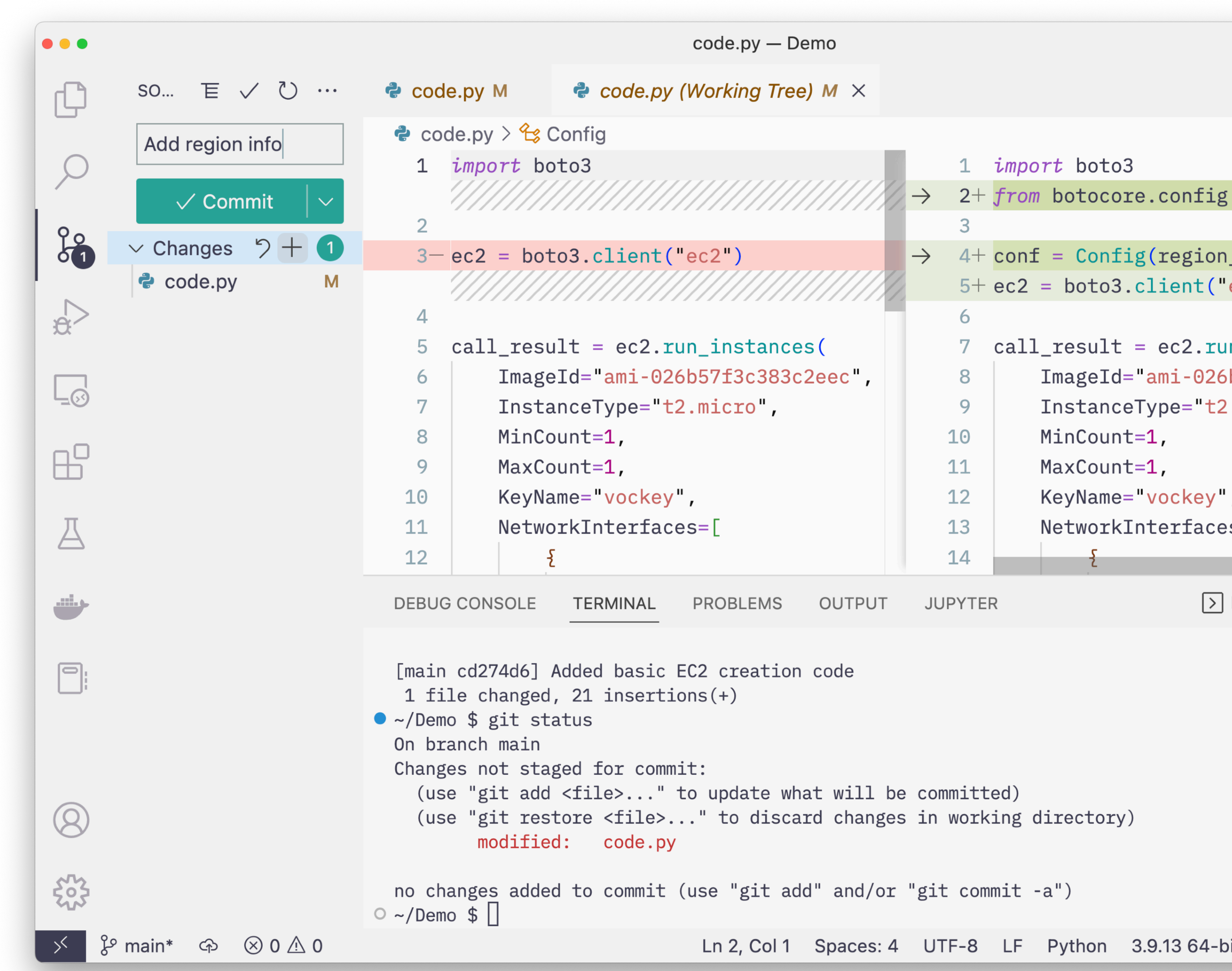

- Can see a history of commits with the git log command
- Also shows up in the VS Code Timeline pane

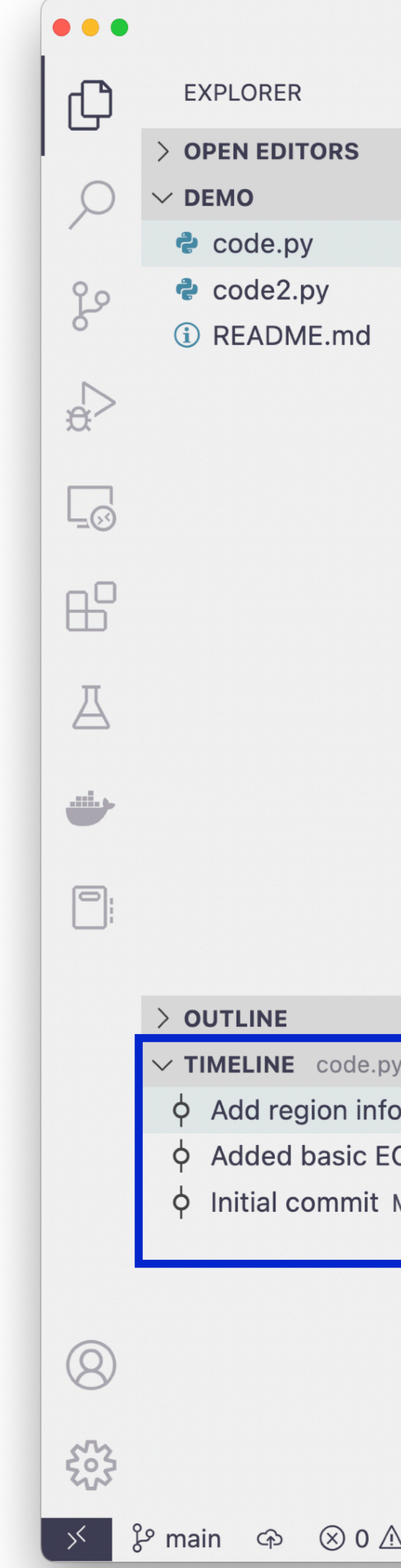

code.py - Demo

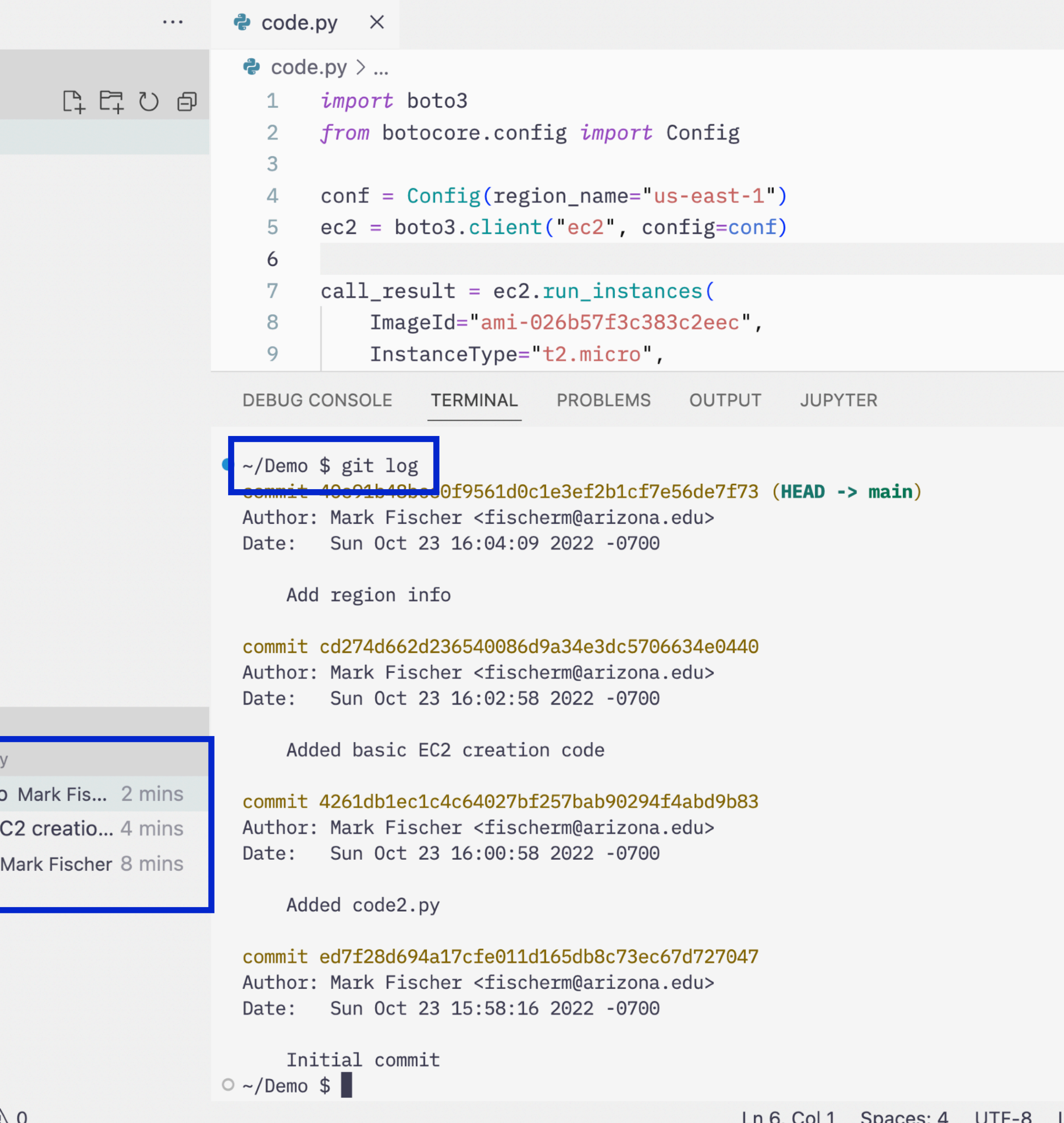

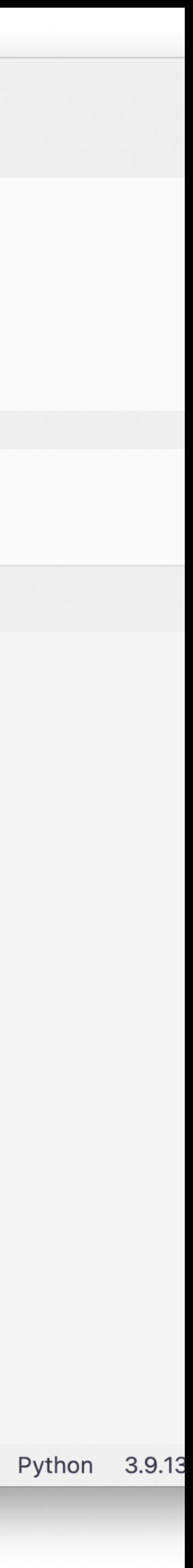